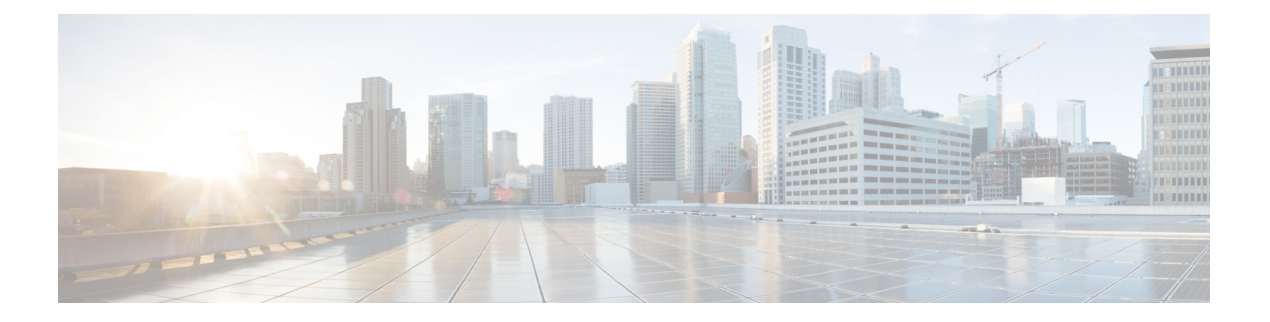

# **NX-API CLI**

- About [NX-API](#page-0-0) CLI, on page 1
- Using [NX-API](#page-2-0) CLI, on page 3
- [Kernel](#page-26-0) Stack ACL, on page 27
- Table of NX-API [Response](#page-27-0) Codes, on page 28
- JSON and XML [Structured](#page-29-0) Output, on page 30
- Sample [NX-API](#page-39-0) Scripts, on page 40

# <span id="page-0-0"></span>**About NX-API CLI**

NX-API CLI is an enhancement to the Cisco NX-OS CLI system, which supports XML output. NX-API CLI also supports JSON output format for specific commands.

On Cisco Nexus switches, command-line interfaces (CLIs) are run only on the switch. NX-API CLI improves the accessibility of these CLIs by making them available outside of the switch by using HTTP/HTTPS. You can use this extension to the existing Cisco NX-OS CLI system on the switches. NX-API CLI supports **show** commands, configurations, and Linux Bash.

NX-API CLI supports JSON-RPC.

### **Guidelines and Limitations**

NX-API CLI spawns VSH to execute Cisco NX-OS CLIs on a switch. The VSH timeout limit is 5 minutes. If the Cisco NX-OS CLIs take longer than 5 minutes to execute, the commands fail with the message: "Back-end" processing error.". This is governed by the NX-API command timeout, which governs how long a command requested via NX-API can run. It is fixed at 300s and cannot be changed.

Beginning with Cisco NX-OS Release 10.2(1)F, can use **system server session cmd-timeout** to increase the timeout.

### **Transport**

NX-API uses HTTP/HTTPS as its transport. CLIs are encoded into the HTTP/HTTPS POST body.

Starting with Cisco NX-OS Release 9.2(1), the NX-API feature is enabled by default on HTTPS port 443. HTTP port 80 is disabled.

NX-API is also supported through UNIX Domain Sockets for applications running natively on the host or within Guest Shell.

The NX-API backend uses the Nginx HTTP server. The Nginx process, and all its children processes, are under the Linux cgroup protection where the CPU and memory usage is capped. The NX-API processes are part of the cgroup ext ser nginx, which is limited to 2,147,483,648 bytes of memory. If the Nginx memory usage exceeds the cgroup limitations, the Nginx process is restarted and the NX-API configuration (the VRF, port, and certificate configurations) is restored.

### **Message Format**

NX-API is an enhancement to the Cisco NX-OS CLI system, which supports XML output. NX-API also supports JSON output format for specific commands.

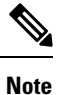

• NX-API XML output presents information in a user-friendly format.

• NX-API XML does not map directly to the Cisco NX-OS NETCONF implementation.

• NX-API XML output can be converted into JSON.

### <span id="page-1-0"></span>**Security**

- NX-API supports HTTPS. All communication to the device is encrypted when you use HTTPS.
- NX-API does not support insecure HTTP by default.
- NX-API does not support weak TLSv1 protocol by default.

NX-API is integrated into the authentication system on the device. Users must have appropriate accounts to access the device through NX-API. NX-API uses HTTP basic authentication. All requests must contain the username and password in the HTTP header.

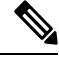

**Note** You should consider using HTTPS to secure your user's login credentials.

You can enable NX-API by using the **feature** manager CLI command. NX-API is disabled by default.

NX-API provides a session-based cookie, **nxapi\_auth** when users first successfully authenticate. With the session cookie, the username and password are included in all subsequent NX-API requests that are sent to the device. The username and password are used with the session cookie to bypass performing the full authentication process again. If the session cookie is not included with subsequent requests, another session cookie isrequired and is provided by the authentication process. Avoiding unnecessary use of the authentication process helps to reduce the workload on the device.

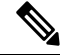

**Note** A **nxapi\_auth** cookie expires in 600 seconds (10 minutes). This value is a fixed and cannot be adjusted.

Ш

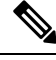

**Note**

NX-API performs authentication through a programmable authentication module (PAM) on the switch. Use cookies to reduce the number of PAM authentications, which reduces the load on the PAM.

### <span id="page-2-0"></span>**Using NX-API CLI**

The commands, command type, and output type for the Cisco Nexus 9000 Series switches are entered using NX-API by encoding the CLIs into the body of a HTTP/HTTPS POST. The response to the request is returned in XML or JSON output format.

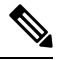

**Note** For more details about NX-API response codes, see Table of NX-API [Response](#page-27-0) Codes, on page 28.

NX-API CLI is enabled by default for local access. The remote HTTP access is disabled by default.

The following example shows how to configure and launch the NX-API CLI:

• Enable the management interface.

```
switch# conf t
Enter configuration commands, one per line.
End with CNTL/Z.
switch(config)# interface mgmt 0
switch(config-if)# ip address 10.126.67.53/25
switch(config-if)# vrf context managment
switch(config-vrf)# ip route 0.0.0.0/0 10.126.67.1
switch(config-vrf)# end
switch#
```
• Enable the NX-API **nxapi** feature.

switch# **conf t** switch(config)# **feature nxapi**

The following example shows a request and its response in XML format:

#### Request:

```
<?xml version="1.0" encoding="ISO-8859-1"?>
<ins_api>
 <version>0.1</version>
 <type>cli_show</type>
  <chunk>0</chunk>
 <sid>session1</sid>
  <input>show switchname</input>
  <output_format>xml</output_format>
</ins_api>
```
#### Response:

```
<?xml version="1.0"?>
<ins_api>
 <type>cli_show</type>
 <version>0.1</version>
 <sid>eoc</sid>
 <outputs>
```

```
<output>
      <body>
        <hostname>switch</hostname>
      </body>
      <input>show switchname</input>
      <msg>Success</msg>
      <code>200</code>
    </output>
  </outputs>
</ins_api>
```
The following example shows a request and its response in JSON format:

#### Request:

```
{
    "ins_api": {
        "version": "0.1",
        "type": "cli_show",
        "chunk": "0",
        "sid": "session1",
        "input": "show switchname",
        "output_format": "json"
    }
}
```
#### Response:

```
{
    "ins_api": {
        "type": "cli_show",
        "version": \overline{0.1"},
        "sid": "eoc",
        "outputs": {
             "output": {
                 "body": {
                      "hostname": "switch"
                 },
                 "input": "show switchname",
                 "msg": "Success",
                 "code": "200"
             }
        }
    }
}
```
 $\mathscr{D}_{\mathbf{z}}$ **Note**

There is a known issue where an attempt to delete a user might fail, resulting in an error message similar to the following appearing every 12 hours or so:

user delete failed for *username*:userdel: user *username* is currently logged in - securityd

This issue might occur in a scenario where you try to delete a user who is still logged into a switch through NX-API. Enter the following command in this case to try to log the user out first:

switch(config)# **clear user** *username*

Then try to delete the user again. If the issue persists after attempting this workaround, contact Cisco TAC for further assistance.

П

### **Escalate Privileges to Root on NX-API**

For NX-API, the privileges of an admin user can escalate their privileges for root access.

The following are guidelines for escalating privileges:

- Only an admin user can escalate privileges to root.
- Escalation to root is password protected.

The following examples show how an admin escalates privileges to root and how to verify the escalation. Note that after becoming root, the **whoami** command shows you as admin; however, the admin account has all the root privileges.

First example:

```
<?xml version="1.0"?>
<ins_api>
 <version>1.0</version>
 <type>bash</type>
 <chunk>0</chunk>
 <sid>sid</sid>
 <input>sudo su root ; whoami</input>
  <output_format>xml</output_format>
</ins_api>
<?xml version="1.0" encoding="UTF-8"?>
<ins_api>
 <type>bash</type>
  <version>1.0</version>
 <sid>eoc</sid>
  <outputs>
    <output>
     <body>admin </body>
      <code>200</code>
     <msg>Success</msg>
   </output>
  </outputs>
</ins_api>
```
#### Second example:

```
<?xml version="1.0"?>
<ins_api>
  <version>1.0</version>
 <type>bash</type>
 <chunk>0</chunk>
 <sid>sid</sid>
 <input>sudo cat path_to_file </input>
  <output_format>xml</output_format>
</ins_api>
<?xml version="1.0" encoding="UTF-8"?>
<ins_api>
 <type>bash</type>
  <version>1.0</version>
  <sid>eoc</sid>
  <outputs>
   <output>
     <body>[Contents of file]</body>
```

```
<code>200</code>
     <msg>Success</msg>
   </output>
  </outputs>
</ins_api>
```
## **NX-API Management Commands**

You can enable and manage NX-API with the CLI commands listed in the following table.

```
Table 1: NX-API Management Commands
```
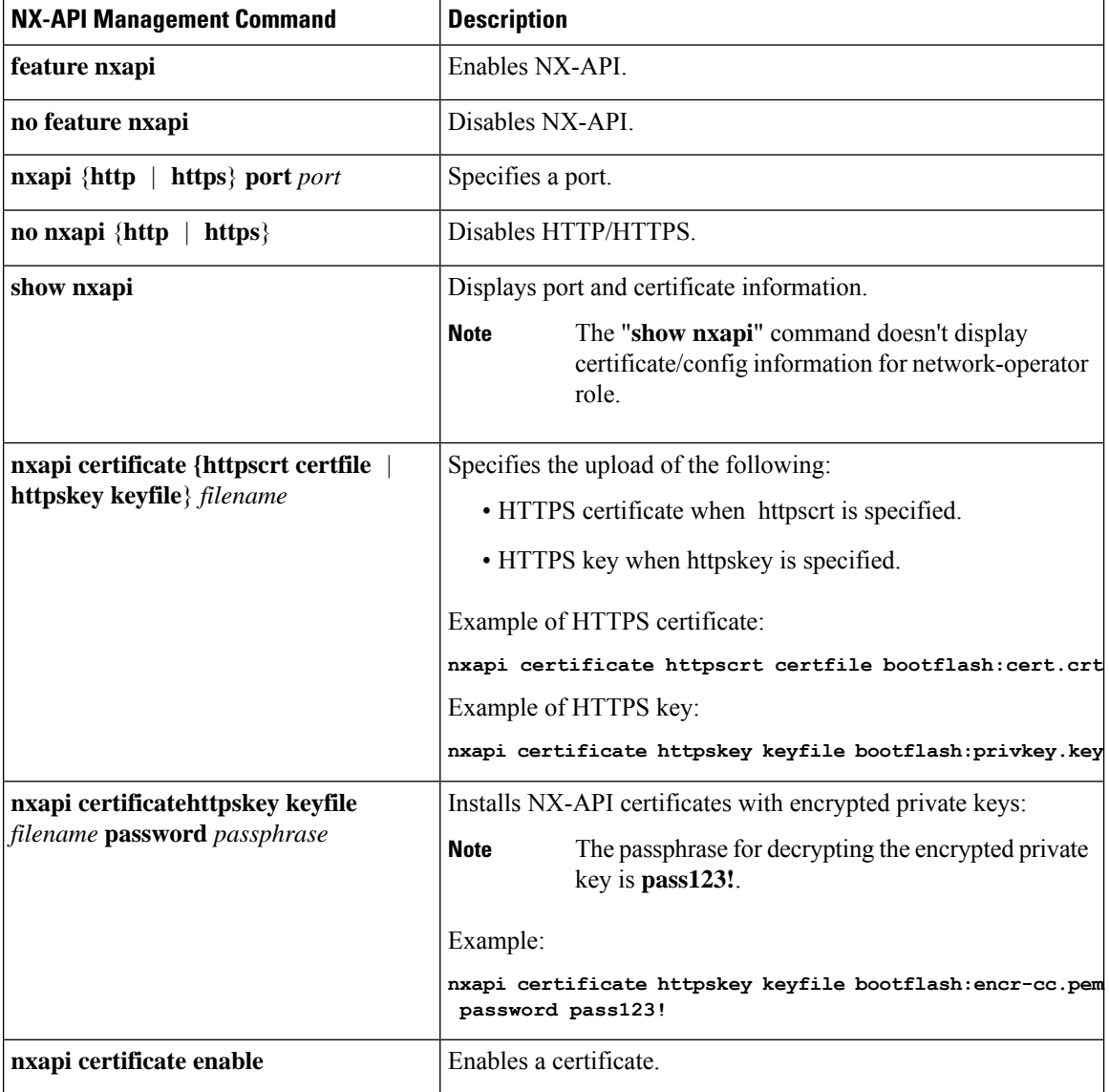

 $\overline{\phantom{a}}$ 

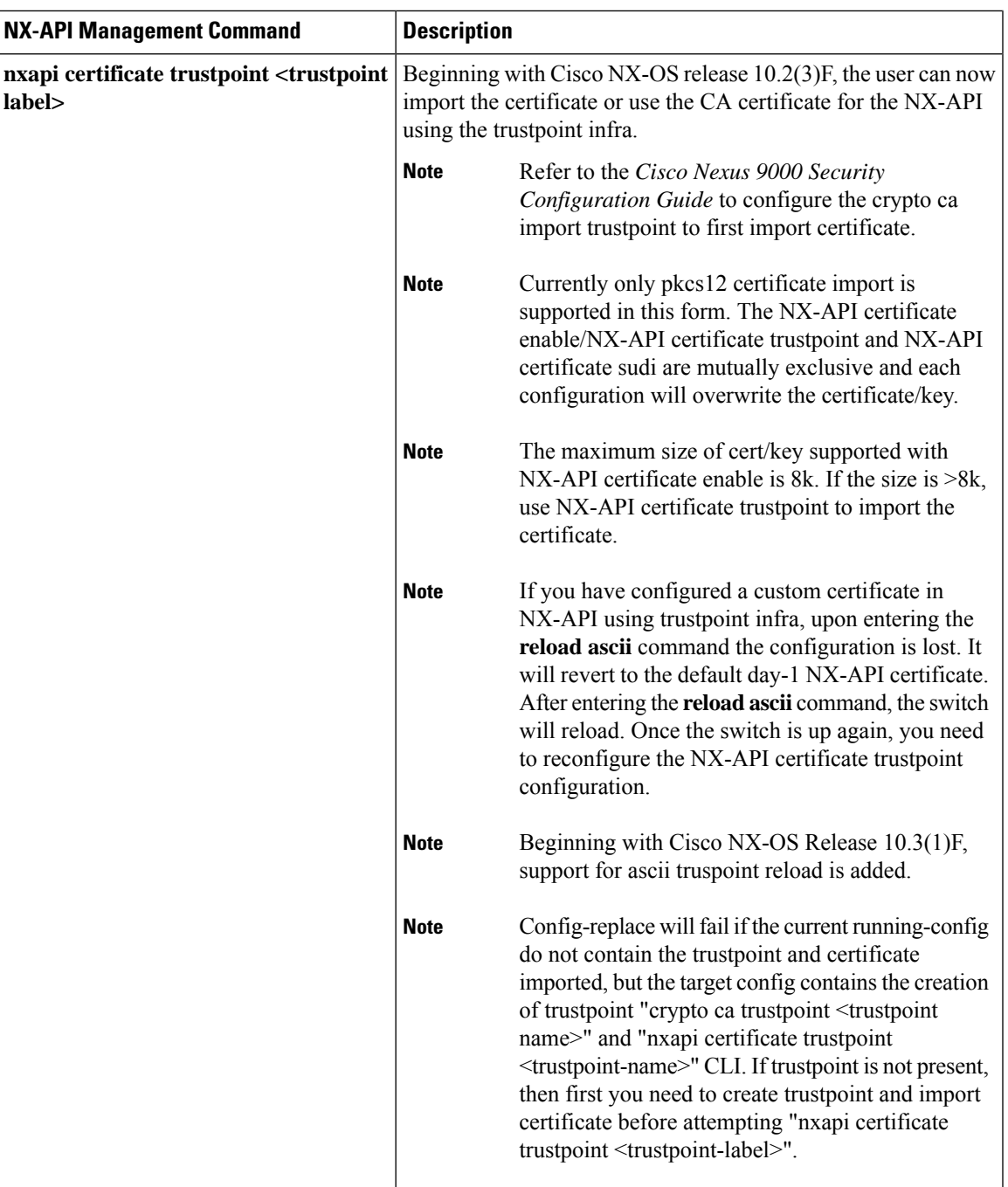

 $\mathbf I$ 

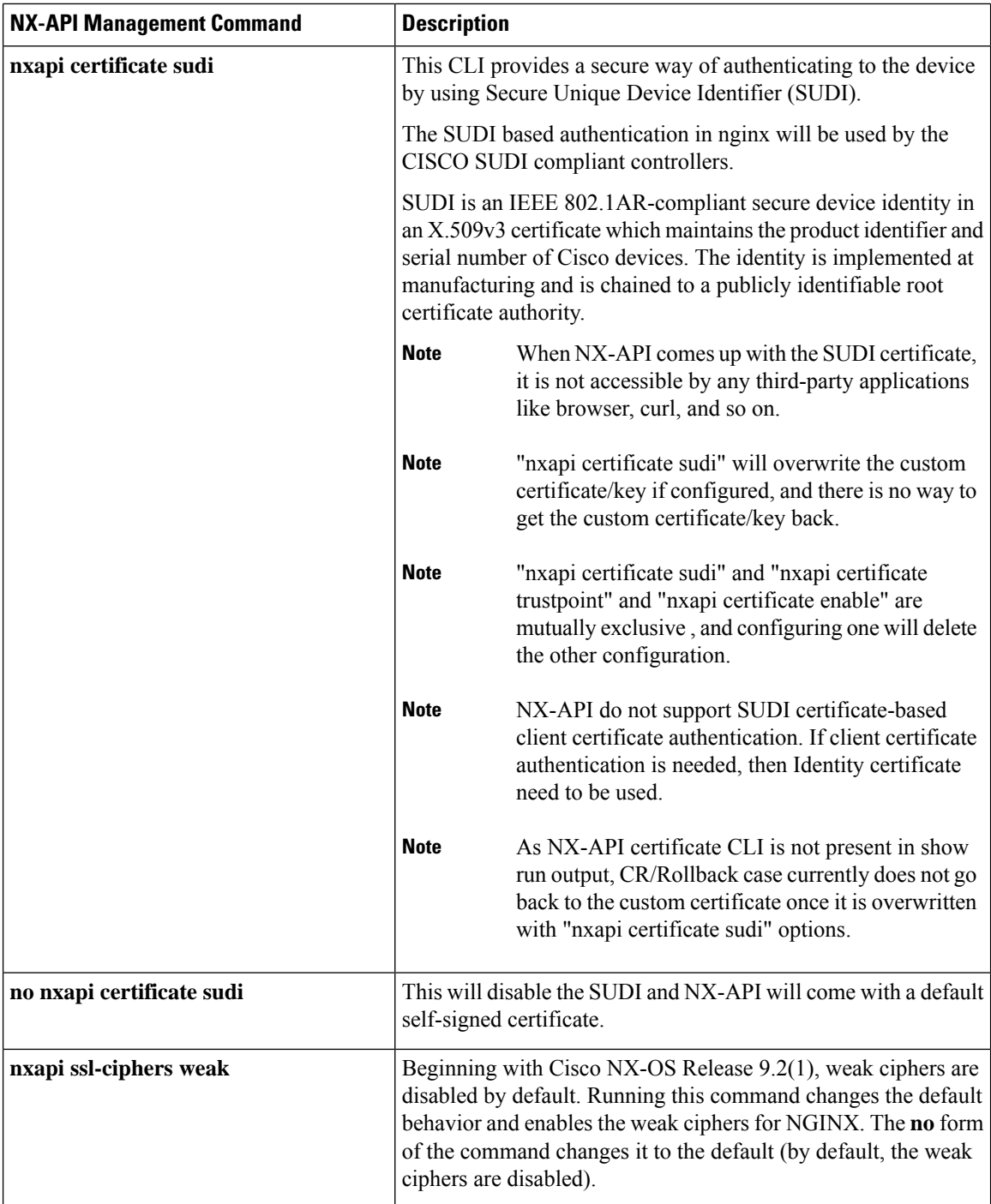

 $\mathbf{l}$ 

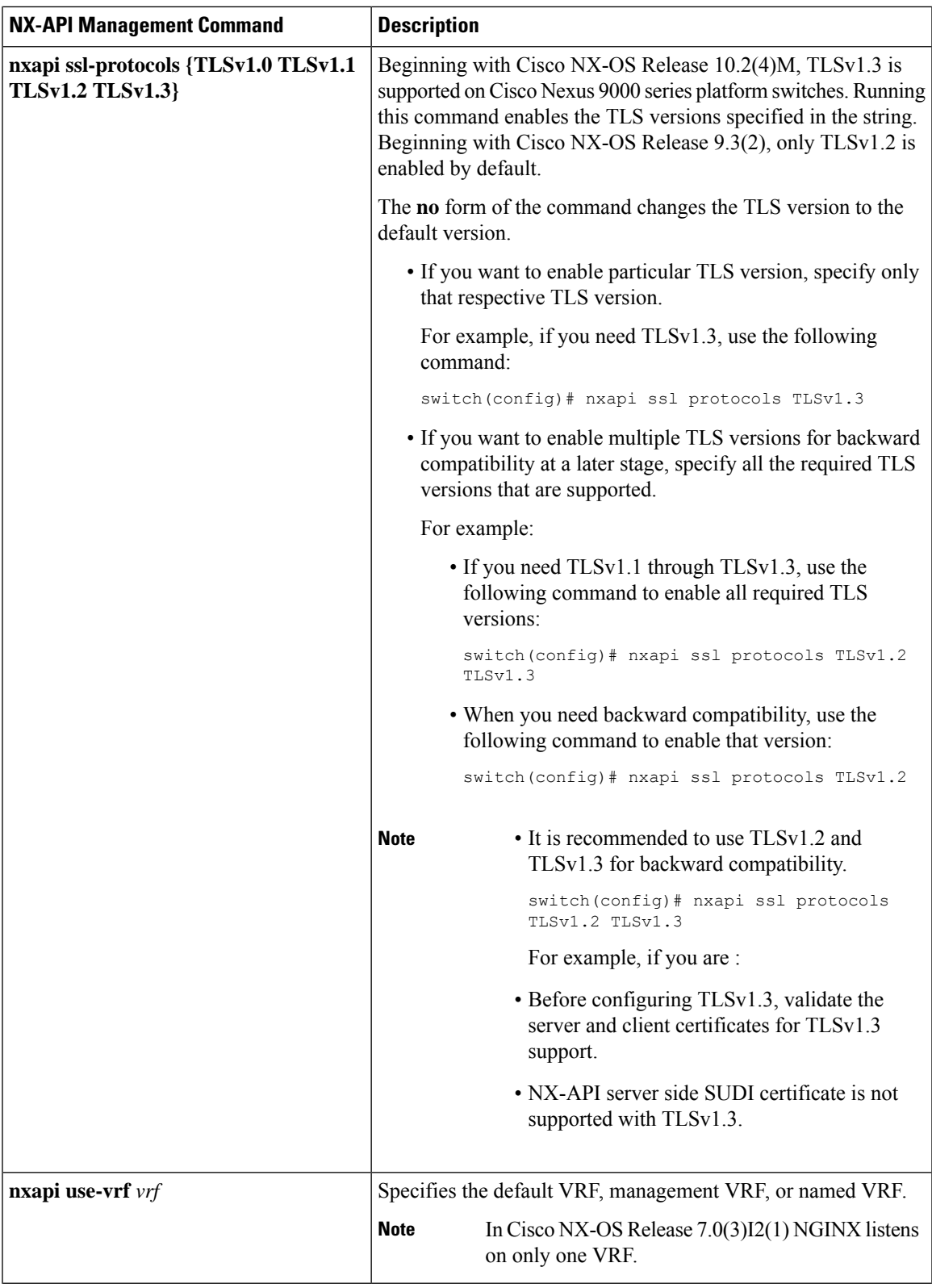

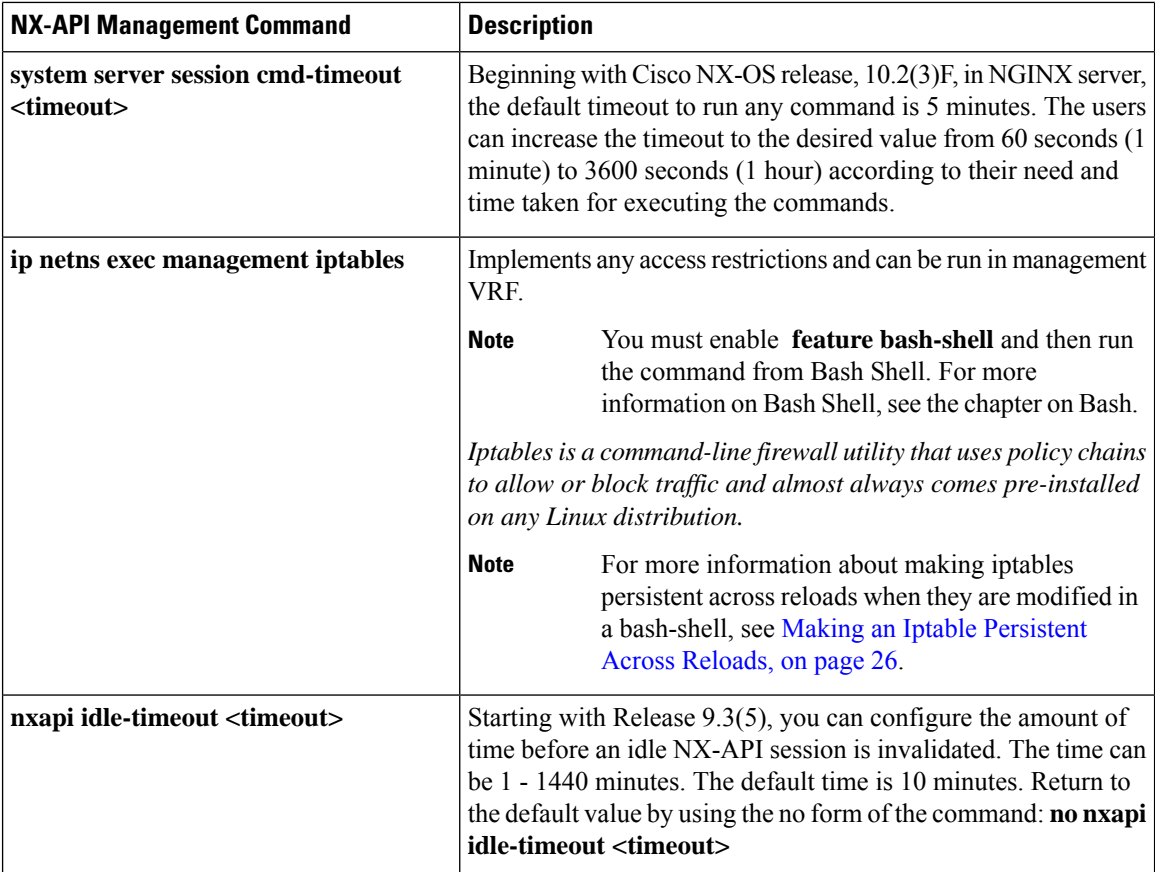

The following is an example for NX-API output for SUDI:

```
switch(config)# nxapi certificate sudi
switch# show nxapi
nxapi enabled
NXAPI timeout 10
NXAPI cmd timeout 300
HTTP Listen on port 80
HTTPS Listen on port 443
Certificate Information:
   Issuer: issuer=CN = High Assurance SUDI CA, O = Cisco
   Expires: Aug 9 20:58:26 2099 GMT
switch#
switch#
switch# show run | sec nxapi
feature nxapi
nxapi http port 80
nxapi certificate sudi
switch#
```
The following is an example for trustpoint configuration:

```
switch(config)# crypto ca trustpoint ngx
switch(config-trustpoint)# crypto ca import ngx pkcs12 bootflash:server.pfx cisco123
witch(config)# nxapi certificate trustpoint ngx
switch(config)# show nxapi
nxapi enabled
NXAPI timeout 10
NXAPI cmd timeout 300
HTTP Listen on port 80
```

```
Trustpoint label ngx
HTTPS Listen on port 443
Certificate Information:
Issuer: issuer=C = IN, ST = KA, L = bang, O = cisco, OU = nxpi, CN = suprss@cisco.com,
emailAddress = suprss@cisco.com
Expires: Jan 13 06:13:50 2023 GMT
switch(config)#
switch(config)# show run | sec nxapi
feature nxapi
nxapi http port 80
nxapi certificate trustpoint ngx
```
Following is an example of a successful upload of an HTTPS certificate:

```
switch(config)# nxapi certificate httpscrt certfile certificate.crt
Upload done. Please enable. Note cert and key must match.
switch(config)# nxapi certificate enable
switch(config)#
```
**Note** You must configure the certificate and key before enabling the certificate.

Following is an example of a successful upload of an HTTPS key:

```
switch(config)# nxapi certificate httpskey keyfile bootflash:privkey.key
Upload done. Please enable. Note cert and key must match.
switch(config)# nxapi certificate enable
switch(config)#
```
The following is an example of how to install an encrypted NXAPI server certificate:

```
switch(config)# nxapi certificate httpscrt certfile bootflash:certificate.crt
switch(config)# nxapi certificate httpskey keyfile bootflash:privkey.key password pass123!
```

```
switch(config)#nxapi certificate enable
switch(config)#
```
In some situations, you might get an error message saying that the key file is encrypted:

```
switch(config)# nxapi certificate httpscrt certfile bootflash:certificate.crt
switch(config)# nxapi certificate httpskey keyfile bootflash:privkey.key
ERROR: Unable to load private key!
Check keyfile or provide pwd if key is encrypted, using 'nxapi certificate httpskey keyfile
 <keyfile> password <passphrase>'.
```
In this case, the passphrase of the encrypted key file must be specified using**nxapi certificatehttpskeykeyfile** *filename* **password** *passphrase*.

If this was the reason for the issue, you should now be able to successfully install the certificate:

```
switch(config)# nxapi certificate httpskey keyfile bootflash:privkey.key password pass123!
switch(config)# nxapi certificate enable
switch(config)#
```
### **Working With Interactive Commands Using NX-API**

To disable confirmation prompts on interactive commands and avoid timing out with an error code 500, prepend interactive commands with **terminal dont-ask**. Use **;** to separate multiple interactive commands, where each **;** is surrounded with single blank characters.

Following are several examples of interactive commands where **terminal dont-ask** is used to avoid timing out with an error code 500:

```
terminal dont-ask ; reload module 21
terminal dont-ask ; system mode maintenance
```
### **NX-API Client Authentication**

#### **NX-API Client Basic Authentication**

NX-API clients can authenticate with the NGINX server on the switch through basic authentication over SSL/TLS. This authentication method is supported by configuring a username and password that is saved to a database on the switch. When the NX-API client initiates a connection request, it sends the Hello message which contains the username and password. Assuming the username and password exist in the database, the switch responds by sending the Hello response, which contains a cookie. After this initial handshake is complete, the communication session is open, and the client can begin sending API calls to the switch. For additional information, see [Security,](#page-1-0) on page 2.

For additional information about basic authentication, including how to configure the username and password on the switch, refer to the Cisco Nexus 9000 Series NX-OS Security [Configuration](https://www.cisco.com/c/en/us/td/docs/switches/datacenter/nexus9000/sw/93x/security/configuration/guide/b-cisco-nexus-9000-nx-os-security-configuration-guide-93x.html) Guide.

#### **NX-API Client Certificate Authentication**

Beginning with NX-OS 9.3(3), NX-API supports client-initiated certificate-based authentication. Certificate-based authentication offers stronger security by mutually authenticating both the client, using a trusted party–the Certificate Authority (CA)–and the server during the TLS handshake. Certificate-based authentication allows for human authentication, as well as machine authentication, for accessing the NX-OS switch.

Client certificate authentication is supported by using an X509SSL certificate that is assigned through a valid CA (certificate authority) and stored on the NX-API client. A certificate is assigned to each NX-API username.

When the NX-API client initiates a connection request with a Hello message, the server Hello response contains the list of valid CAs. The client's response contains additional information elements, including the certificate for the specific username that the NX-API client is using.

You can configure the NX-API client to use either basic authentication, certificate authentication, or give priority to certificate but fallback to basic authentication if the certificate authentication method is not available.

#### **Guidelines and Limitations**

Certificate authentication has the following guidelines and limitations:

- The NX-API client must be configured with a user name and password.
- The NX-API client and the switch communicate over HTTP by default on its well-known port. For flexibility HTTP is also supported on its well-known port. However, you can configure additional ports.
- Python scripting of client certificate authentication is supported. If the client certificate is encrypted with a passphrase, python successfully prompts for the passphrase. However, the passphrase cannot be passed into the script due to a current limitation with the Python requests library.
- The NX-API client and switch must use the same trustpoint.
- The maximum number of trustpoints supported is 26 for each switch.
- The list of trusted CAs must be the same for all NX-API clients and the switch. Separate lists of trusted CAs are not supported.
- Certificate authentication is not supported for the NX-API sandbox.
- The following conditions determine if the NX-API sandbox loads on the switch:
	- The NX-API sandbox loads only when **nxapi client certificate authentication optional** or **no nxapi client certificate authentication** are configured.
	- The NX-API sandbox does not load for **strict** and **two-step** authentication modes unless a valid client certificate is presented to the browser when a connection is being established.
- The switch has an embedded NGINX server. If multiple trustpoints are configured, but a certificate revocation list (CRL) is installed for only one of the trustpoints, NX-API client certificate authentication fails because of an NGINX limitation. To workaround this limitation, configure CRLs for all trustpoints.
- Certificates can expire or become out of date, which can affect the validity of the CRL set by the CA (trustpoint). To ensure the switch uses valid CRLs, alwaysinstall CRLsfor all of the configured trustpoints. If no certificates were revoked by the trustpoints, an empty CRL should be generated, installed, and updated periodically, for example, once a week.

After you update the CRLs through the crypto CLIs, issue **nxapi client cert authentication** to reapply the newly updated CRLs.

- If you use ASCII reload when NX-API client certificate authentitcation is enabled, you must issue**nxapi client certificate authentication** after the reload is complete.
- The certificate path must terminate with a trusted CA certificate.
- Server certificates that are presented for TLS must have the Server Authentication purpose (id-kp 1 with OID 1.3.6.1.5.5.7.3.1) in the extendedKeyUsage field.
- Client certificates that are presented for TLS must have the Server Authentication purpose (id-kp 1 with OID 1.3.6.1.5.5.7.3.2) in the extendedKeyUsage field.
- The feature supports CRLs (certificate revocation lists). Online Certificate Status Protocol (OSCP) is not supported.
- Follow the additional Guidelines and Limitations in the NX-OS Security Guide.
	- Use both certificate and basic authentication. By doing so, the correct user and password is still required if the certificate somehow gets compromised.
	- Keep private keys private, as the servers public key is accessible to anyone attempting a connection.
	- CRLs should be downloaded from the central CA and kept current. Out-of-date CRLs can lead to a security risk.
	- Keep trustpoints updated. When a trust point or configuration change is made to the certificate authentication feature, explicitly disable then reenable the feature to reload the updated information.
- There is a maximum file size limit of 8K for the client certificate identity file associated to NX-API with **nxapi certificate httpscert certfile bootflash:<>** " CLI." This is a day-1 limitation.
- In the NX-API Management Commands Table 1 for the row associated with the command nxapi certificate {httpscrt certfile | httpskey keyfile} filename, the maximum certfile size supported is less than 8K.

#### <span id="page-13-0"></span>**NX-API Client Certificate Authentication Prerequisites**

Before configuring certificate authentication, make sure the following are present on the switch:

- **1.** Configure the client with a username and password. For information see Configuring User Accounts and RBAC.
- **2.** Configure the CA(s) (trustpoint) and CRL(s) (if any).

If no certificates were revoked by a trustpoint, create a blank CRL for each trustpoint.

For information, see the Cisco Nexus 9000 Series NX-OS Security [Configuration](https://www.cisco.com/c/en/us/td/docs/switches/datacenter/nexus9000/sw/93x/security/configuration/guide/b-cisco-nexus-9000-nx-os-security-configuration-guide-93x.html) Guide.

#### **Configuring NX-API Client Certificate Authentication**

You can configure the NX-API certificate authentication through the **nxapi client certificate authentication** command. The command supports restriction options that control how authentication occurs.

You can disable this feature by using **no nxapi client certificate authentication** .

To configure certificate authentication for NX-API clients, follow this procedure:

#### **SUMMARY STEPS**

- **1.** Make sure the prerequisites for the feature are complete.
- **2. config terminal**
- **3. nxapi client certificate authentication [{optional | strict | two-step}]**

# **DETAILED STEPS**

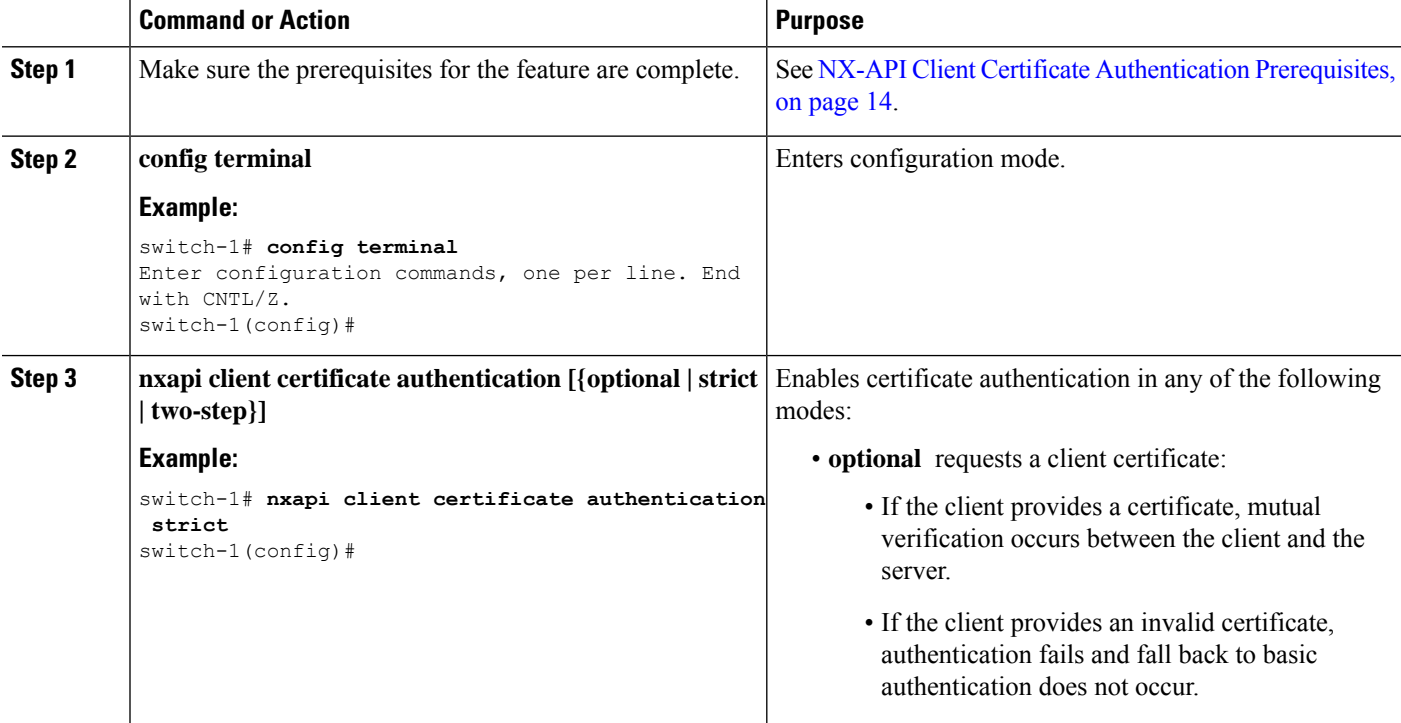

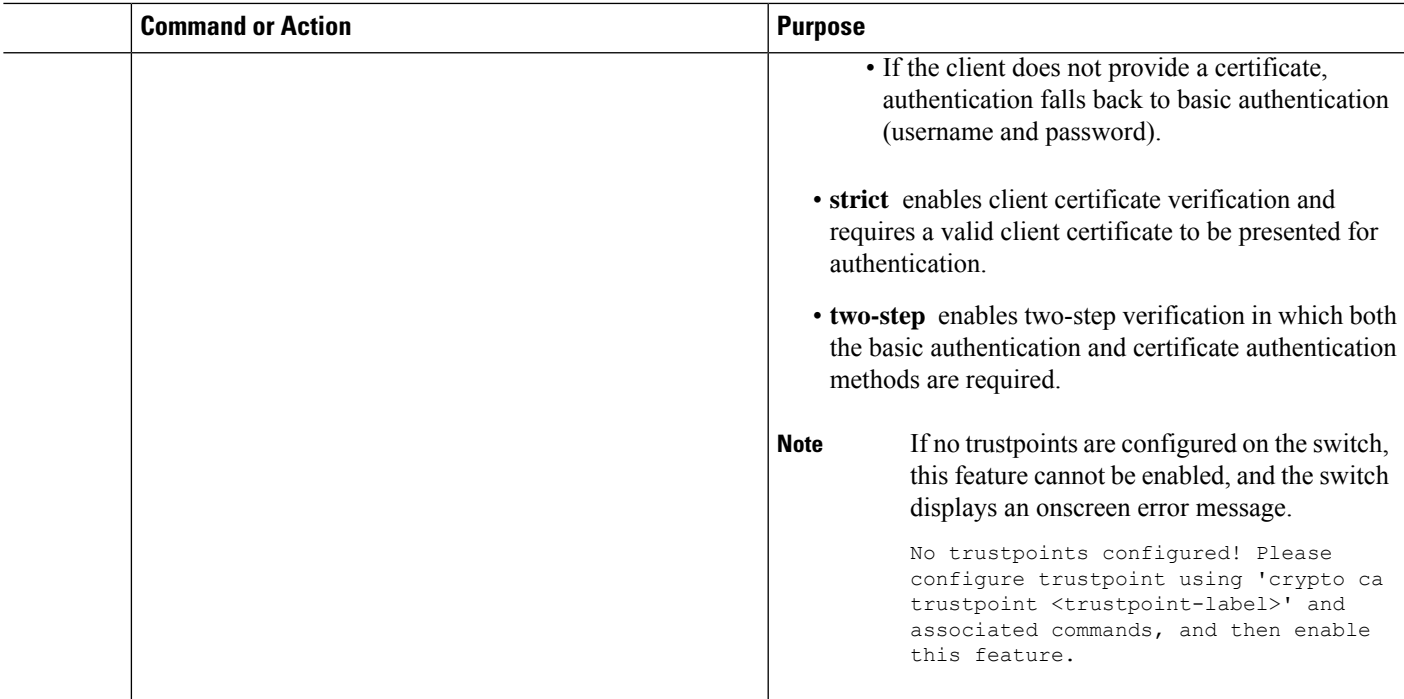

### **Example Python Scripts for Certificate Authentication**

The following example shows a Python script with a client certificate for authentication.

```
import requests
import json
"""
Modify these please
"""
switchuser='USERID'
switchpassword='PASSWORD'
mgmtip='NXOS MANAGEMENT IP/DOMAIN NAME'
client_cert_file='PATH_TO_CLIENT_CERTIFICATE'
client_key_file='PATH_TO_CLIENT_KEY_FILE'
ca_cert='PATH_TO_CA_CERT_THAT_SIGNED_NXAPI_SERVER_CERT'
url='https://' + mgmtip + '/ins'
myheaders={'content-type':'application/json-rpc'}
payload=[
  {
    "jsonrpc": "2.0",
    "method": "cli",
    "params": {
      "cmd": "show clock",
      "version": 1
    },
    "id": 1
  }
\, \, \,response = requests.post(url,data=json.dumps(payload),
headers=myheaders,auth=(switchuser,switchpassword),cert=(client cert file path,client key file),verify=ca_cert).json()
```
If needed, you can change the script:

- Depending on the client certificate authentication mode, you can omit the switch password by setting the switch password to a null value (switchpassword=):
	- For **optional** and **strict** modes, the switchpassword= can be left blank. In this situation, NX-API authenticates the client based on username and client certificate alone.
	- For **two-step** mode, a password is required, so you must specify a value for switchpassword=.
- You can bypass verifying that the NX-API server's certificate is valid by setting verify=False in the POST command.

#### **Example cURL Certificate Request**

The following example shows a correctly structured cURL certificate request for NX-API client authentication.

```
/usr/bin/curl --user admin: --tlsv1.2 --cacert ./ca.pem --cert ./user.crt:pass123! --key
./user.key -v -X POST -H "Accept: application/json" -H "Content-type: application/json"
--data '{"ins api":{"version": "1.0", "type": "cli show", "chunk": "0", "sid": "1", "input":
"show clock","output_format": "json"}}' https://<device-management-ip>:443/ins
```
#### **Syntax Elements**

The following table shows the parameters that are used in this request.

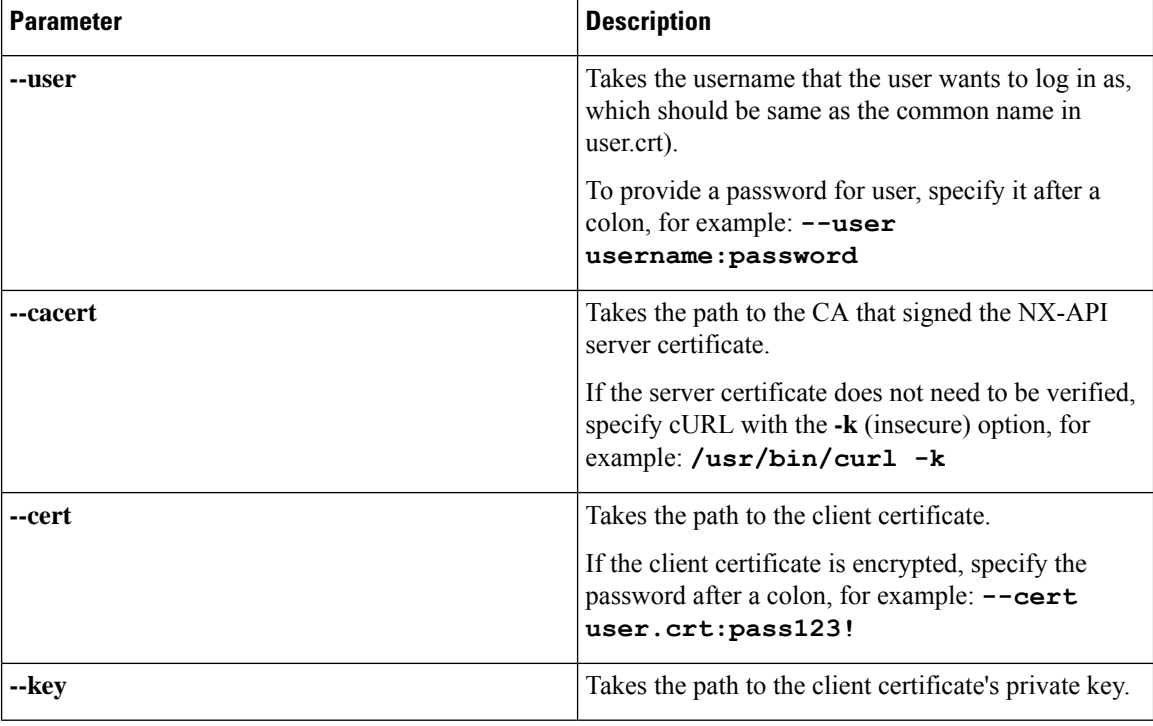

#### **Validating Certificate Authentication**

When correctly configured, certificate authentication occurs and the NX-API clients can access the switch.

If the NX-API client cannot access the switch, you can use the following guidelines to assist with troubleshooting:

#### **SUMMARY STEPS**

- **1.** Check user or cookie errors.
- **2.** Check for client or certificate errors.
- **3.** If errors occur, flap the feature to reload any changes to the trustpoint, CA, CRL, or NX-OS certificate feature, by issuing **no nxapi client certificate authentication** , then **nxapi client certificate authentication** .

#### **DETAILED STEPS**

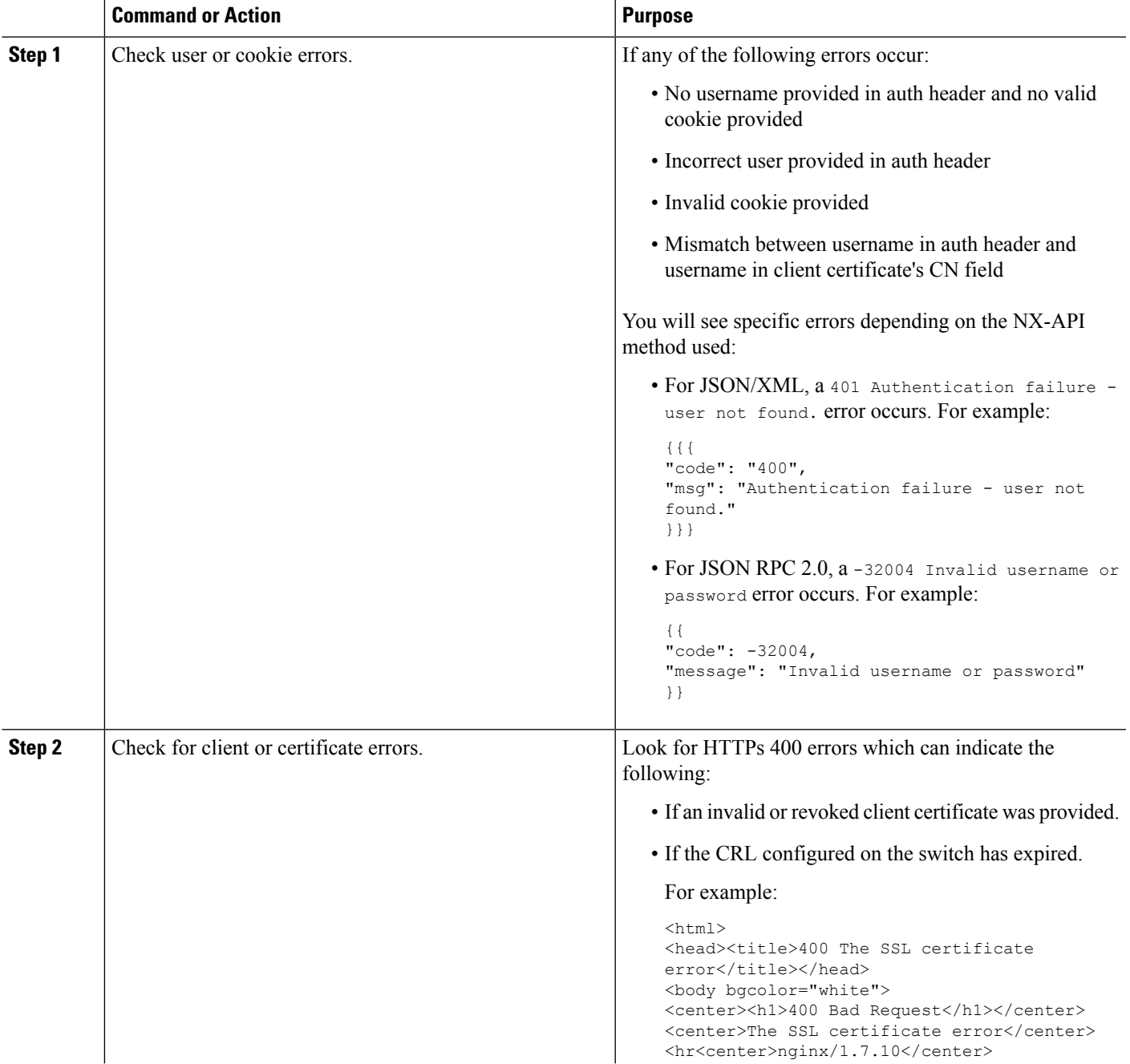

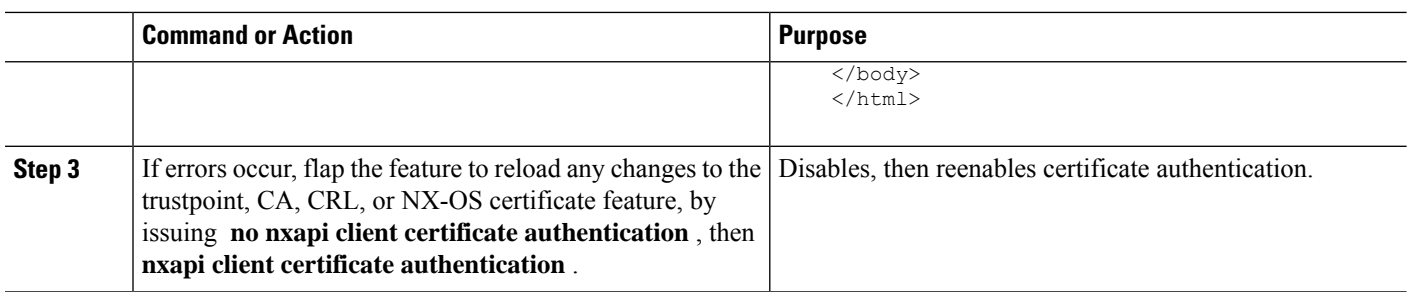

### **NX-API Request Elements**

NX-API request elements are sent to the device in XML format or JSON format. The HTTP header of the request must identify the content type of the request.

You use the NX-API elements that are listed in the following table to specify a CLI command:

 $\frac{\mathcal{P}}{\mathcal{P}}$ 

Users need to have permission to execute "configure terminal" command. When JSON-RPC is the input request format, the "configure terminal" command will always be executed before any commands in the payload are executed. **Note**

**Table 2: NX-API Request Elements for XML or JSON Format**

| <b>NX-API Request Element</b> | <b>Description</b>            |
|-------------------------------|-------------------------------|
| version                       | Specifies the NX-API version. |

I

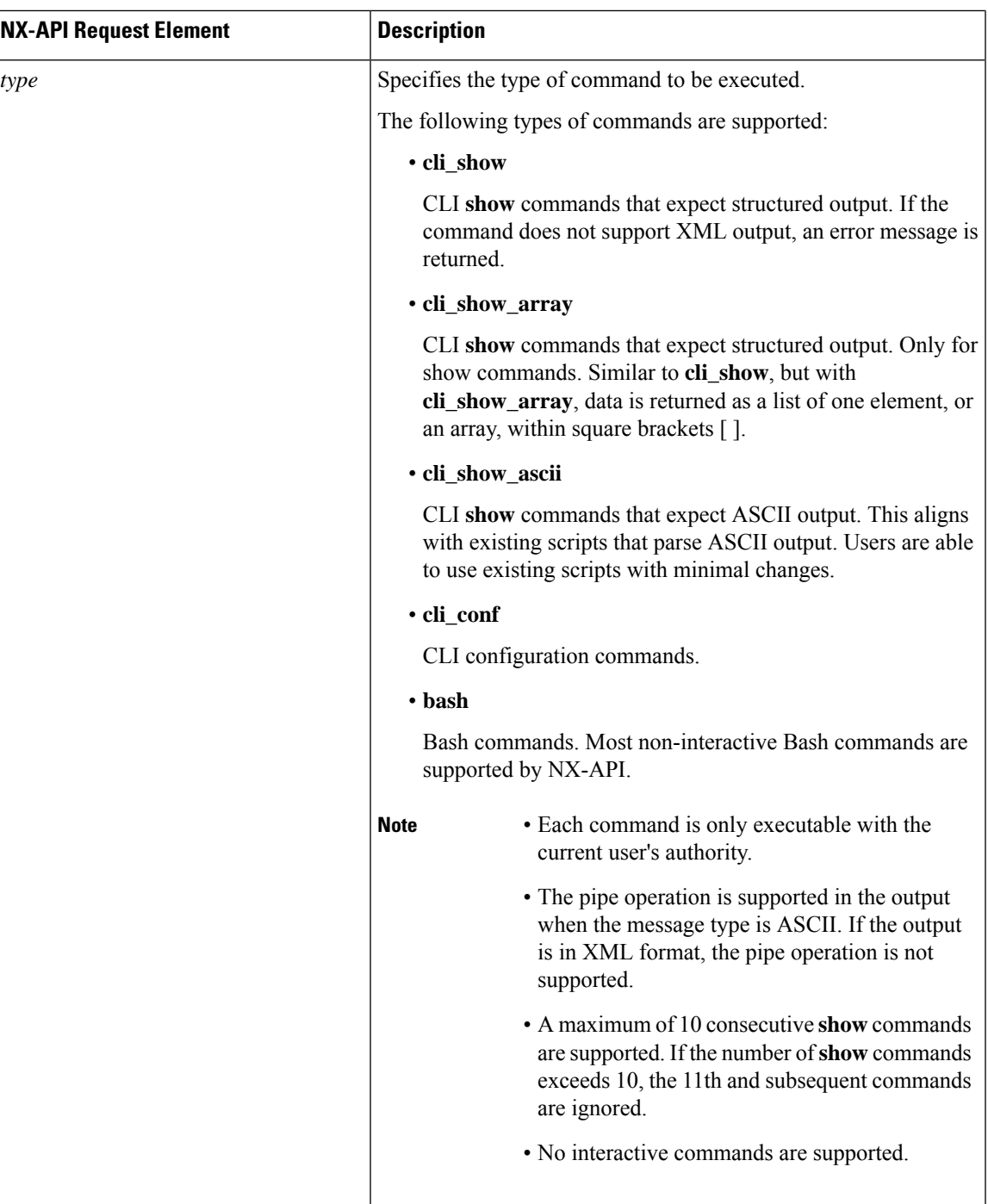

 $\mathbf{l}$ 

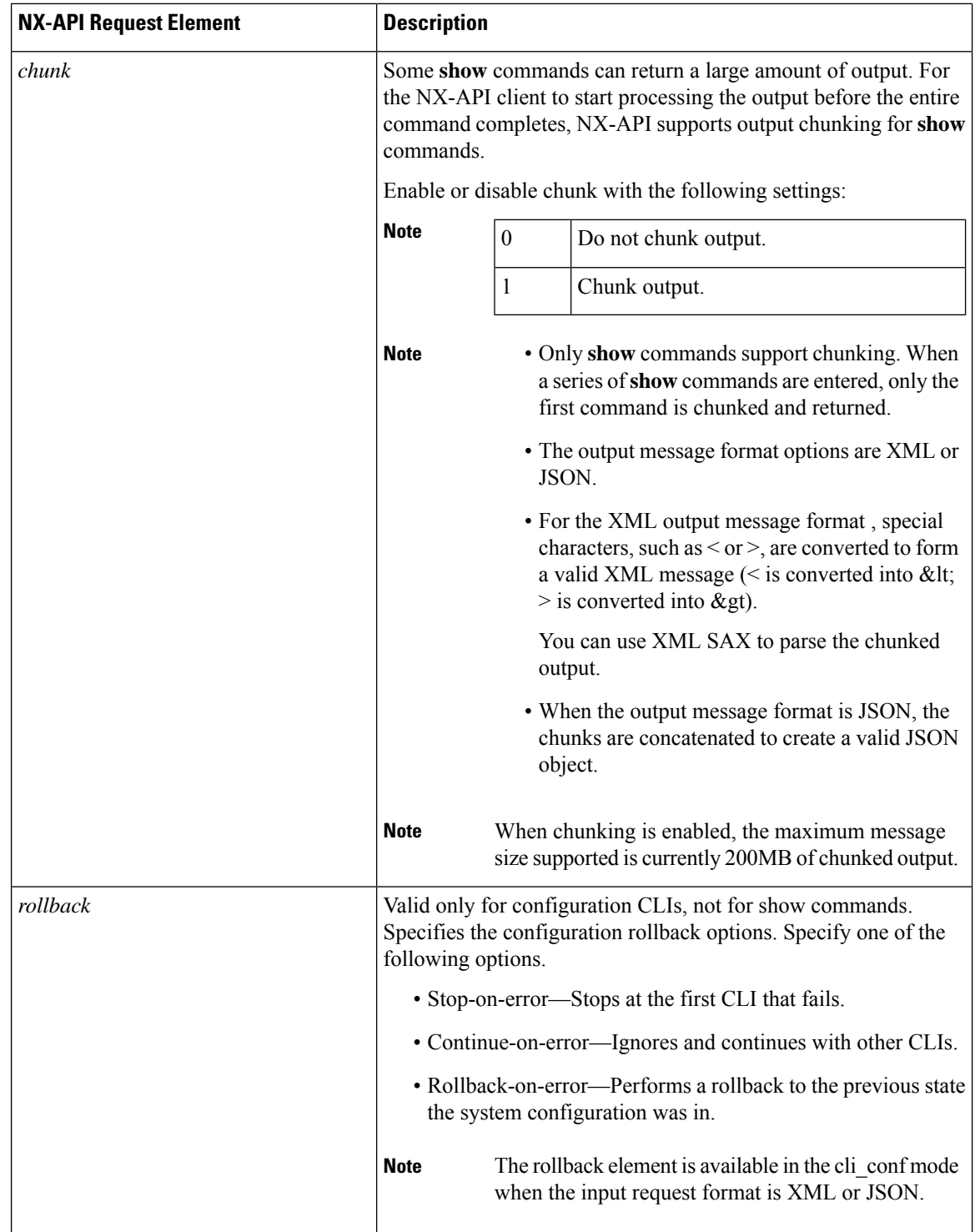

∎

 $\mathbf{l}$ 

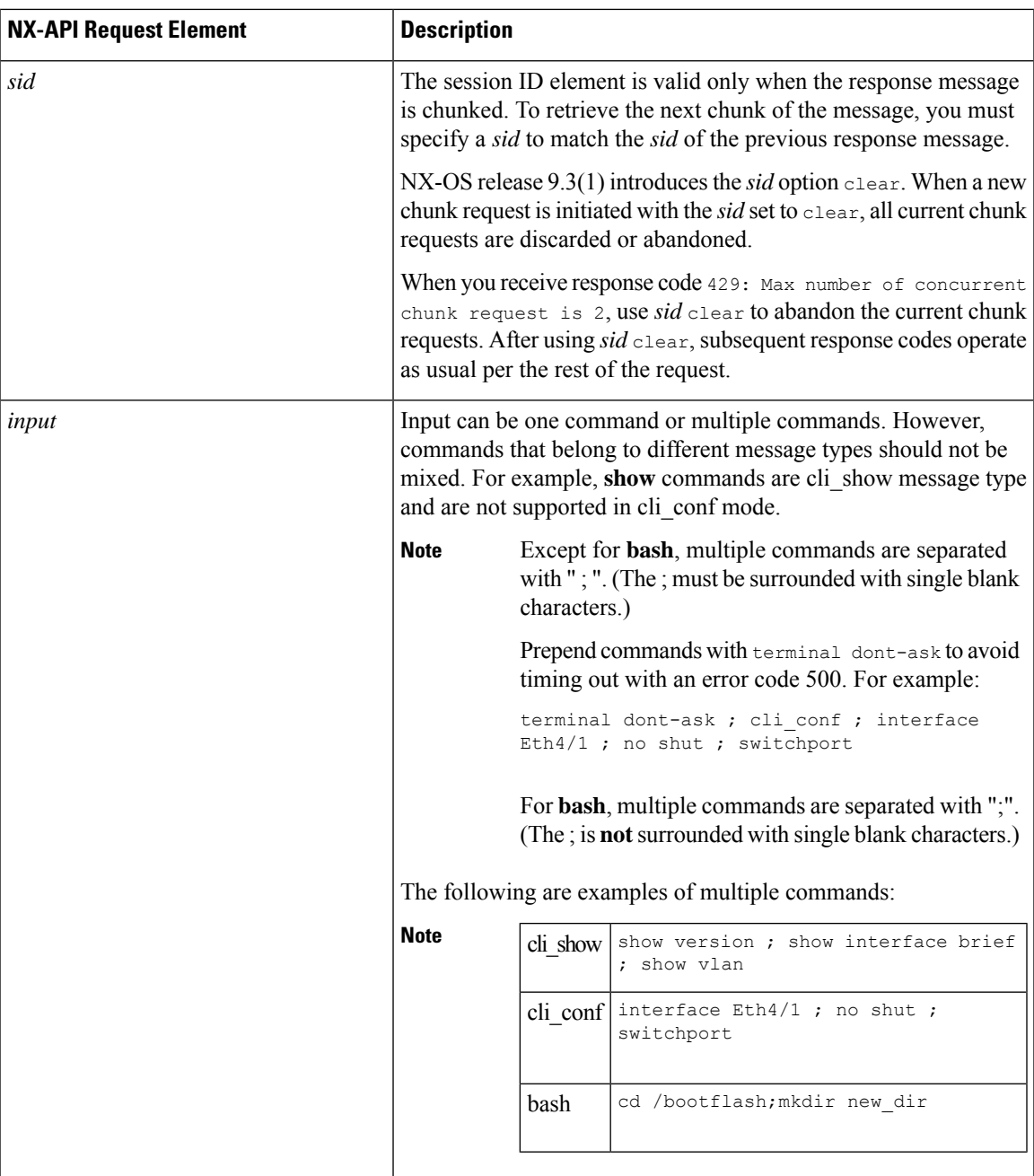

I

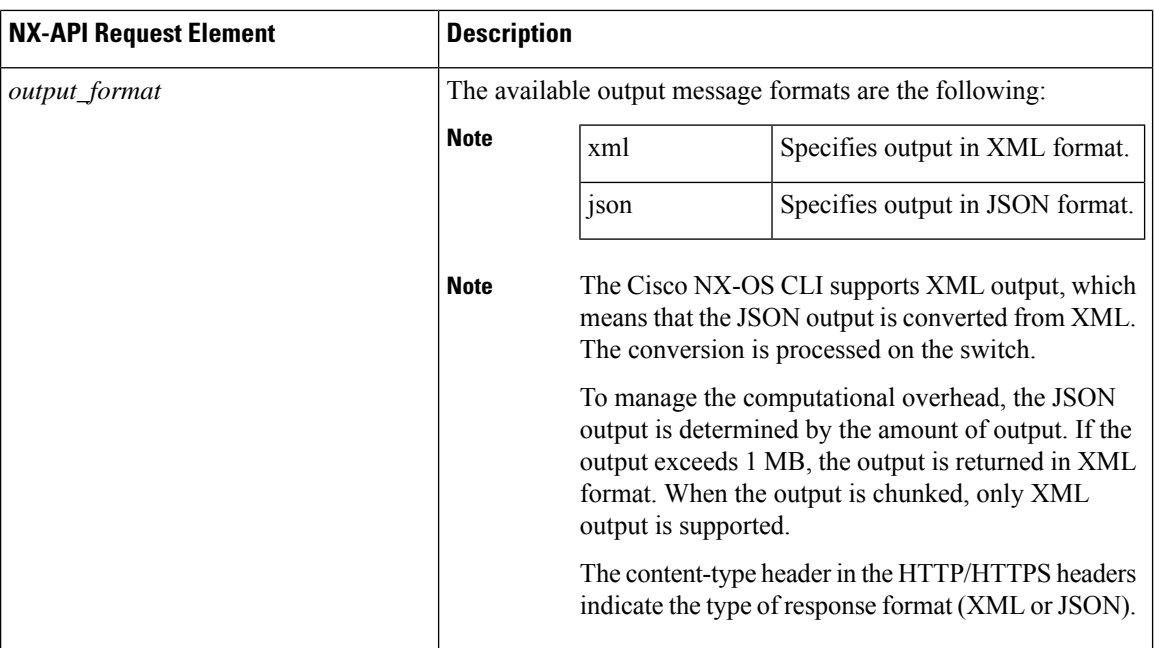

When JSON-RPC is the input request format, use the NX-API elements that are listed in the following table to specify a CLI command:

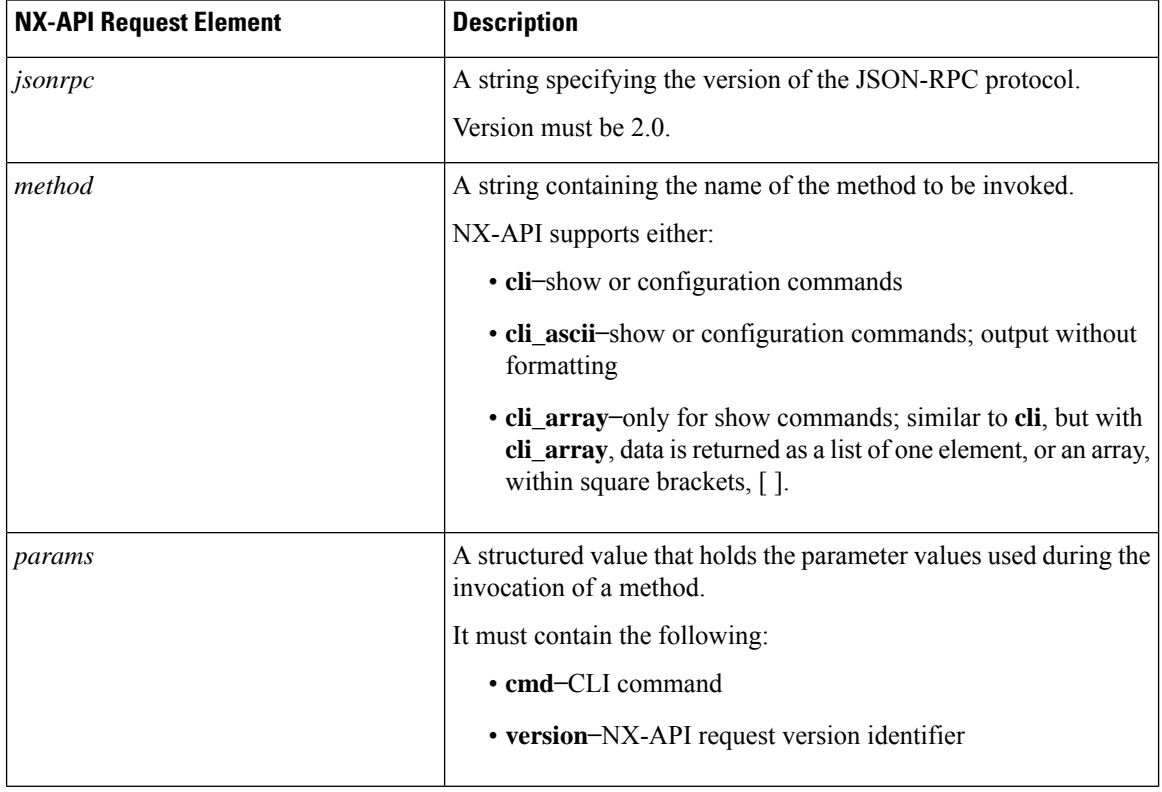

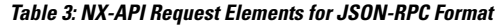

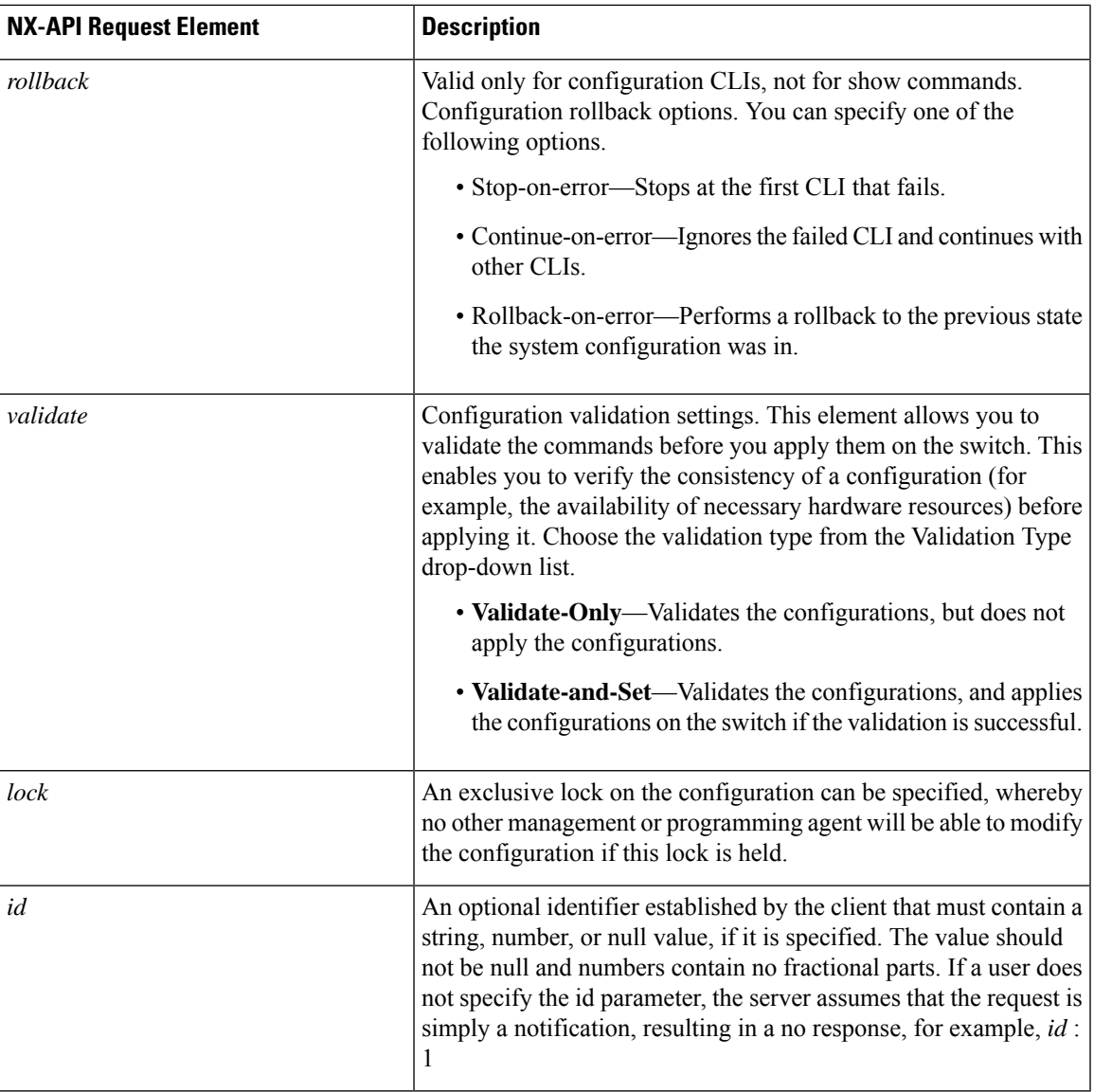

# **NX-API Response Elements**

The NX-API elements that respond to a CLI command are listed in the following table:

#### **Table 4: NX-API Response Elements**

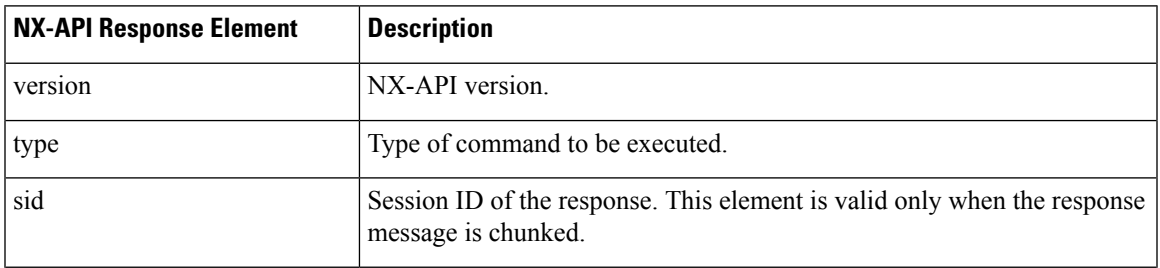

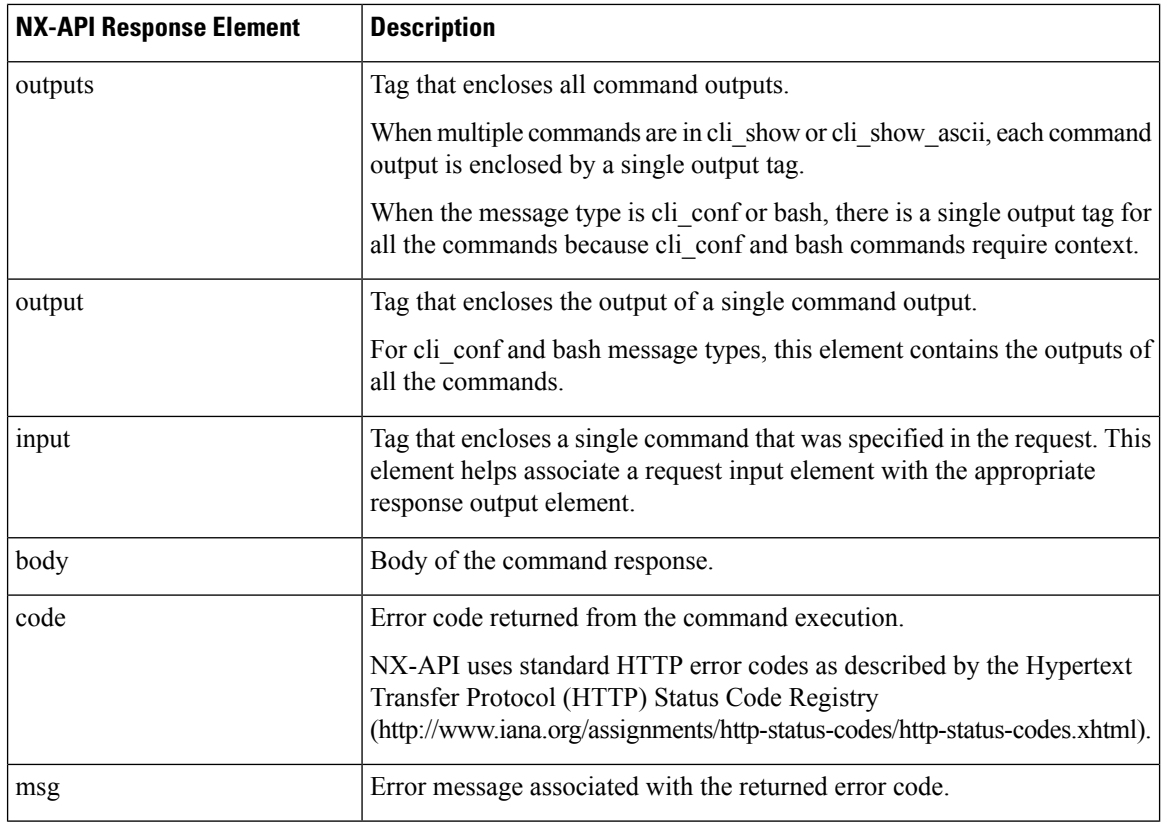

### **Restricting Access to NX-API**

There are two methods for restricting HTTP and HTTPS access to a device: ACLs and iptables. The method that you use depends on whether you have configured a VRF for NX-API communication using the nxapi use-vrf <vrf-name> CLI command.

Use ACLs to restrict HTTP or HTTPS access to a device only if you have not configured NXAPI to use a specific VRF. For information about configuring ACLs, see the *Cisco Nexus Series NX-OS Security Configuration Guide* for your switch family.

If you have configured a VRF for NX-API communication, however, ACLs will not restrict HTTP or HTTPS access. Instead, create a rule for an iptable. For more information about creating a rule, see [Updating](#page-23-0) an iptable, on [page](#page-23-0) 24.

#### <span id="page-23-0"></span>**Updating an iptable**

An iptable enables you to restrict HTTP or HTTPS access to a device when a VRF has been configured for NX-API communication. This section demonstrates how to add, verify, and remove rules for blocking HTTP and HTTPS access to an existing iptable.

**Step 1** To create a rule that blocks HTTP access:

bash-4.3# **ip netns exec management iptables -A INPUT -p tcp --dport 80 -j DROP**

**Step 2** To create a rule that blocks HTTPS access:

bash-4.3# **ip netns exec management iptables -A INPUT -p tcp --dport 443 -j DROP**

#### **Step 3** To verify the applied rules:

bash-4.3# **ip netns exec management iptables -L**

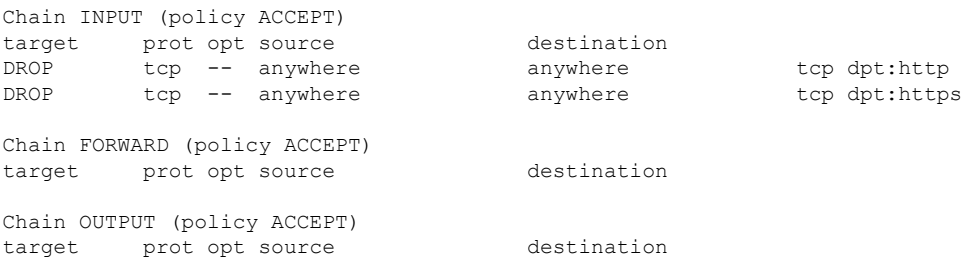

**Step 4** To create and verify a rule that blocks all traffic with a 10.155.0.0/24 subnet to port 80:

bash-4.3# **ip netns exec management iptables -A INPUT -s 10.155.0.0/24 -p tcp --dport 80 -j DROP** bash-4.3# **ip netns exec management iptables -L**

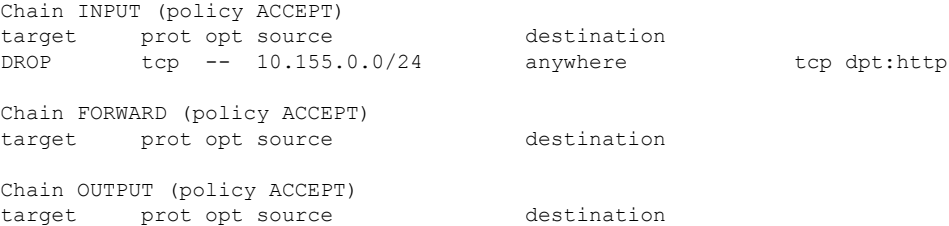

**Step 5** To remove and verify previously applied rules:

This example removes the first rule from INPUT.

bash-4.3# **ip netns exec management iptables -D INPUT 1** bash-4.3# **ip netns exec management iptables -L** Chain INPUT (policy ACCEPT) target prot opt source destination Chain FORWARD (policy ACCEPT) target prot opt source destination Chain OUTPUT (policy ACCEPT) target prot opt source destination

#### **What to do next**

The rules in iptables are not persistent across reloads when they are modified in a bash-shell. To make the rules persistent, see Making an Iptable [Persistent](#page-25-0) Across Reloads, on page 26.

#### <span id="page-25-0"></span>**Making an Iptable Persistent Across Reloads**

The rules in iptables are not persistent across reloads when they are modified in a bash-shell. This section explains how to make a modified iptable persistent across a reload.

#### **Before you begin**

You have modified an iptable.

```
Step 1 Create a file called iptables init.log in the /etc directory with full permissions:
          bash-4.3# touch /etc/iptables_init.log; chmod 777 /etc/iptables_init.log
Step 2 Create the /etc/sys/iptables file where your iptables changes will be saved:
          bash-4.3# ip netns exec management iptables-save > /etc/sysconfig/iptables
Step 3 Create a startup script called iptables init in the /etc/init.d directory with the following set of commands:
          #!/bin/sh
          ### BEGIN INIT INFO
          # Provides: iptables_init
          # Required-Start:
          # Required-Stop:
          # Default-Start: 2 3 4 5
          # Default-Stop:
          # Short-Description: init for iptables
          # Description: sets config for iptables
                                # during boot time
          ### END INIT INFO
          PATH=/usr/local/sbin:/usr/local/bin:/sbin:/bin:/usr/sbin:/usr/bin
          start_script() {
              ip netns exec management iptables-restore < /etc/sysconfig/iptables
              ip netns exec management iptables
              echo "iptables init script executed" > /etc/iptables_init.log
          }
          case "$1" in
            start)
              start_script
             ;;
            stop)
              ;;
            restart)
              sleep 1
              $0 start
              ;;
            *)
```

```
echo "Usage: $0 {start|stop|status|restart}"
               exit 1
          esac
          exit 0
Step 4 Set the appropriate permissions to the startup script:
          bash-4.3# chmod 777 /etc/init.d/iptables_int
Step 5 Set the iptables int startup script to on with the chkconfig utility:
          bash-4.3# chkconfig iptables_init on
```
The iptables init startup script will now execute each time that you perform a reload, making the iptable rules persistent.

### <span id="page-26-0"></span>**Kernel Stack ACL**

The Kernel Stack ACL is a common CLI infrastructure to configure ACLs for management of inband and outband components.

The Kernel Stack ACL uses NX-OS ACL CLI to secure management applications on management and front panel ports. Configuring a single ACL must be able to secure all management applications on NX-OS.

Kernel Stack ACL is the component that fixes the manual intervention of the user and automatically programs iptable entries when the ACL is applied to mgmt0 interface.

The following is an example for configuring Kernel Stack ACL:

```
swtich# conf t
Enter configuration commands, one per line. End with CNTL/Z.
switch(config)# ip access-list kacl1
switch(config-acl)# statistics per-entry
switch(config-acl)# 10 deny tcp any any eq 443
switch(config-acl)# 20 permit ip any any
switch(config-acl)# end
switch#
switch(config-if)# interface mgmt0
switch(config-if)# ip access-group acl1 in
switch(config-if)# ipv6 traffic-filter acl6 in
switch(config-if)#
switch# sh ip access-lists kacl1
IP access list kacl1
statistics per-entry
10 deny tcp any any eq 443 [match=136]
20 permit ip any any [match=44952]
switch(config)#
```
The following is the Kernel Stack filtering for iptables entries based on the configuration:

```
bash-4.4# ip netns exec management iptables -L -n -v --line-numbers
Chain INPUT (policy ACCEPT 0 packets, 0 bytes)
num pkts bytes target prot opt in out source destination
1 9 576 DROP tcp -- * * 0.0.0.0/0 0.0.0.0/0 tcp dpt:443
2 0 0 ACCEPT all -- * * 0.0.0.0/0 0.0.0.0/0
3 0 0 DROP all -- * * 0.0.0.0/0 0.0.0.0/0
Chain FORWARD (policy ACCEPT 0 packets, 0 bytes)
```
num pkts bytes target prot opt in out source destination

Chain OUTPUT (policy ACCEPT 0 packets, 0 bytes) num pkts bytes target prot opt in out source destination bash-4.4#

The following are the limitations for the Kernel Stack ACL support:

- This feature is supported only on mgmt0 interface and not on other inband interfaces.
- Five tuples (protocol, source-ip, destination-ip, source-port, and destination-port) of the ACL entry are programmed in the iptables. Rest of the options provided in the ACL entry are not programmed in the iptables and throws a warning syslog in such instances.

For example, "WARNING: Some ACL options are not supported in kstack. Only partial rule will be installed".

- If the device user has host bash access, then the user can manually update the iptables. This update could potentially corrupt the iptable rules for which they are programmed.
- The verified maximum number of ACEs is 100 for IPv4 traffic and an additional 100 for IPv6 traffic. Throughput may be impacted if more than this scale is applied.

### <span id="page-27-0"></span>**Table of NX-API Response Codes**

The following are the possible NX-API errors, error codes, and messages of an NX-API response.

The following are the possible NX-API errors, error codes, and messages of an NX-API response.

When the request format is in XML or JSON format, the following are the possible NX-API errors, error codes, and messages of an NX-API response.

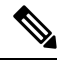

**Note**

The standard HTTP error codes are at the Hypertext Transfer Protocol (HTTP) Status Code Registry (http://www.iana.org/assignments/http-status-codes/http-status-codes.xhtml).

#### **Table 5: NX-API Response Codes**

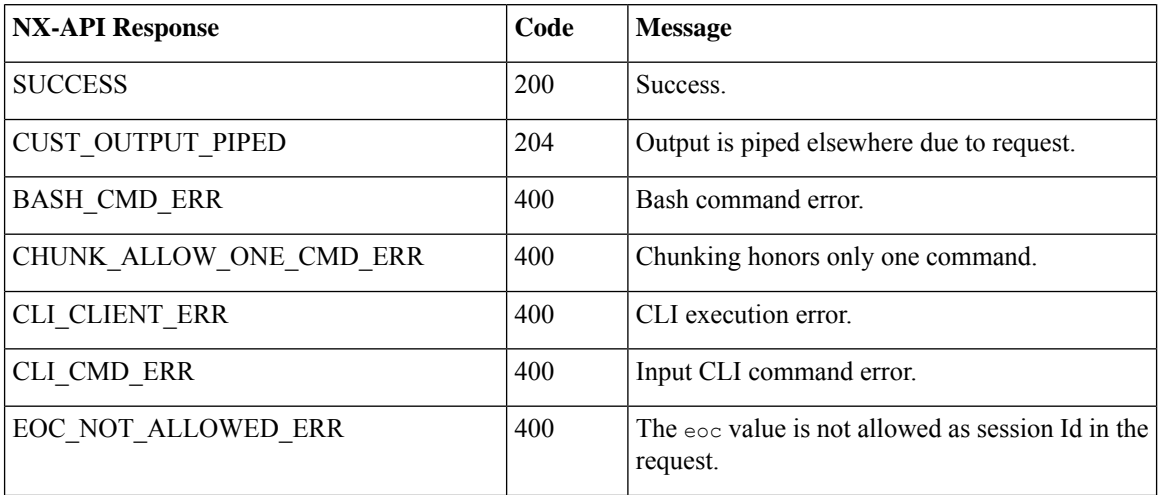

 $\mathbf{l}$ 

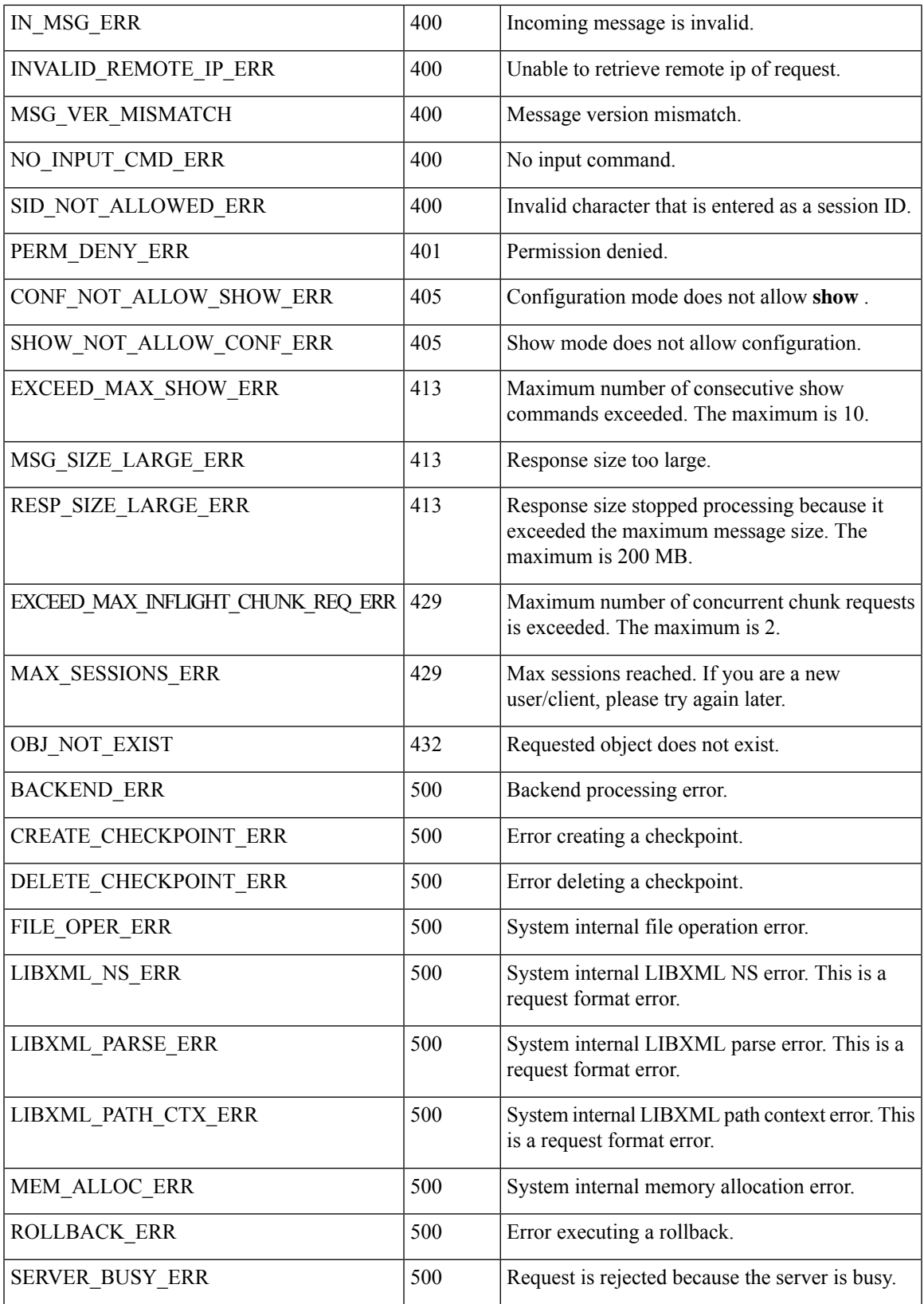

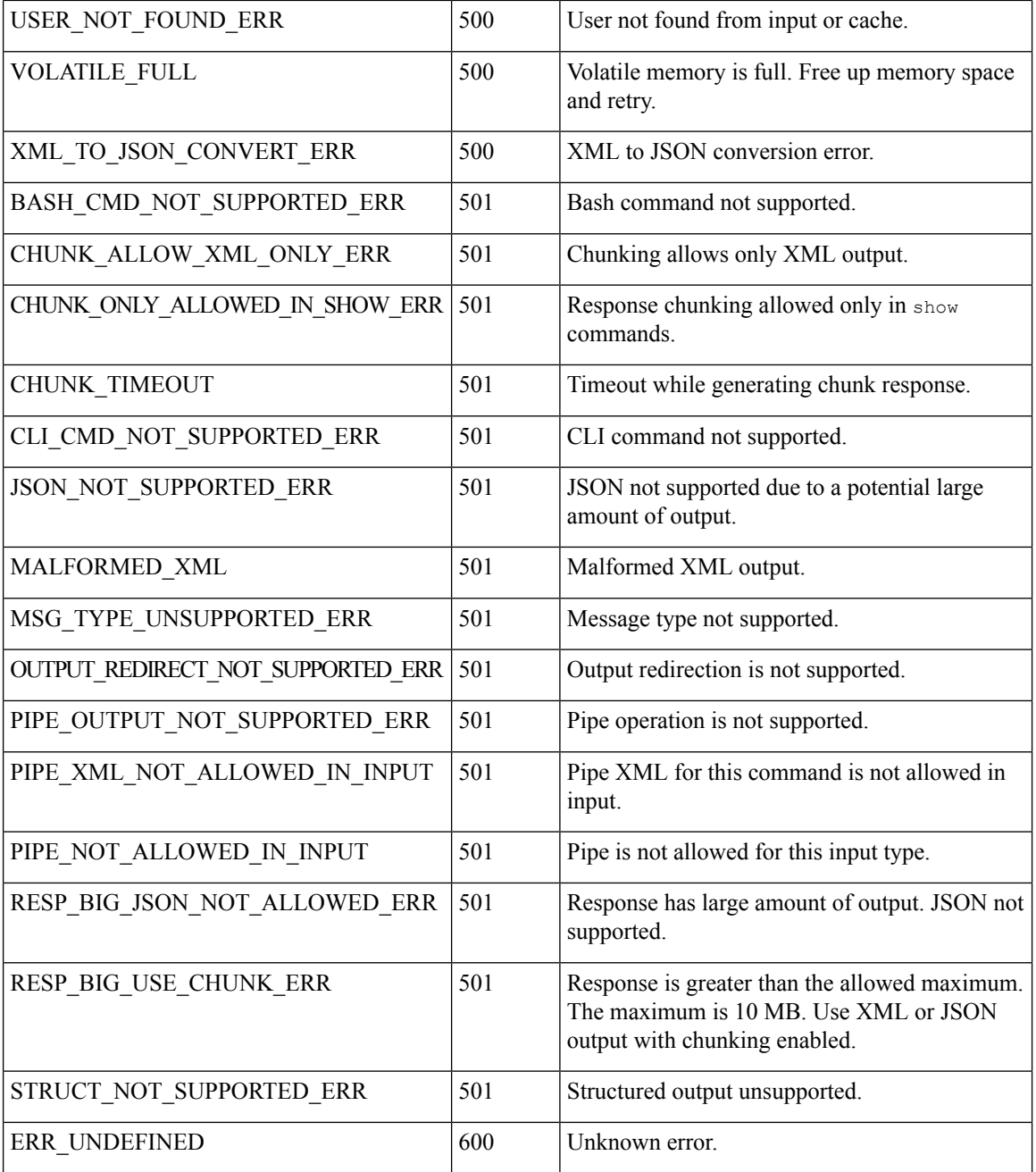

# <span id="page-29-0"></span>**JSON and XML Structured Output**

The NX-OS supports redirecting the standard output of various **show** commands in the following structured output formats:

- XML
- JSON. The limit for JSON output is 60 MB.
- JSON Pretty, which makes the standard block of JSON-formatted output easier to read. The limit for JSON output is 60 MB.
- Introduced in NX-OS release 9.3(1), JSON Native and JSON Pretty Native displays JSON output faster and more efficiently by bypassing an extra layer of command interpretation. JSON Native and JSON Pretty Native preserve the data type in the output. They display integers as integers instead of converting them to a string for output.

Converting the standard NX-OS output to any of these formats occurs on the NX-OS CLI by "piping" the output to a JSON or XML interpreter. For example, you can issue the **show ip access** command with the logical pipe ( | ) and specify the output format. If you do, the NX-OS command output is properly structured and encoded in that format. This feature enables programmatic parsing of the data and supports streaming data from the switch through software streaming telemetry. Most commands in Cisco NX-OS support JSON, JSON Pretty, JSON Native, JSON Native Pretty, and XML output. Some, for example, consistency checker commands, do not support all formats. Consistency checker commands support XML, but not any variant of JSON.

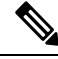

To avoid validation error, use file redirection to redirect the JSON output to a file, and use the file output. **Note**

Example:

Switch#show version | json > json\_output ; run bash cat /bootflash/json\_output

Selected examples of this feature follow.

### **About JSON (JavaScript Object Notation)**

JSON is a light-weight text-based open standard that is designed for human-readable data and is an alternative to XML. JSON was originally designed from JavaScript, but it is language-independent data format. JSON and JSON Pretty format, as well as JSON Native and JSON Pretty Native, are supported for command output.

The two primary DataStructuresthat are supported in some way by nearly all modern programming languages are as follows:

- Ordered List :: Array
- Unordered List (Name/Value pair) :: Objects

JSON or XML output for a **show** command can be accessed through the NX-API sandbox also.

#### CLI Execution

```
switch-1-vxlan-1# show cdp neighbors | json
{"TABLE_cdp_neighbor_brief_info": {"ROW_cdp_neighbor_brief_info": [{"ifindex": "
83886080", "device_id": "SW-SWITCH-1", "intf_id": "mgmt0", "ttl": "148"
, "capability": ["switch", "IGMP cnd filtering"], "platform id": "cisco AA-C0000
S-29-L", "port_id": "GigabitEthernet1/0/24"}, {"ifindex": "436207616", "device
id": "SWITCH-1-VXLAN-1(FOC1234A01B)", "intf id": "Ethernet1/1", "ttl": "166
", "capability": ["router", "switch", "IGMP_cnd_filtering", "Supports-STP-Disput
e"], "platform id": "N3K-C3132Q-40G", "port id": "Ethernet1/1"}]}}
BLR-VXLAN-NPT-CR-179#
```
### **Examples of XML and JSON Output**

This section documents selected examples of NX-OS commands that are displayed as XML and JSON output.

This example shows how to display the unicast and multicast routing entries in hardware tables in JSON format:

switch(config)# **show hardware profile status | json** {"total\_lpm": ["8191", "1024"], "total\_host": "8192", "max\_host4\_limit": "4096", "max\_host6\_limit": "2048", "max\_mcast\_limit": "2048", "used\_lpm\_total": "9", "u sed v4 lpm": "6", "used v6 lpm": "3", "used v6 lpm 128": "1", "used host lpm tot al": "0", "used host v4 lpm": "0", "used\_host\_v6\_lpm": "0", "used\_mcast": "0", " used mcast oifl": "2", "used host in host total": "13", "used host4 in host": "1 2", "used\_host6\_in\_host": "1", "max\_ecmp\_table\_limit": "64", "used\_ecmp\_table": "0", "mfib\_fd\_status": "Disabled", "mfib\_fd\_maxroute": "0", "mfib\_fd\_count": "0" } switch(config)#

This example shows how to display the unicast and multicast routing entries in hardware tables in XML format:

```
switch(config)# show hardware profile status | xml
<?xml version="1.0" encoding="ISO-8859-1"?>
<nf:rpc-reply xmlns:nf="urn:ietf:params:xml:ns:netconf:base:1.0" xmlns="http://w
ww.cisco.com/nxos:1.0:fib">
 <nf:data>
  <show>
   <hardware>
    <profile>
     <status>
      <__XML__OPT_Cmd_dynamic_tcam_status>
        <__XML__OPT_Cmd_dynamic_tcam_status___readonly__>
         <__readonly__>
         <total_lpm>8191</total_lpm>
         <total host>8192</total host>
         <total lpm>1024</total lpm>
         <max_host4_limit>4096</max_host4_limit>
         <max_host6_limit>2048</max_host6_limit>
         <max_mcast_limit>2048</max_mcast_limit>
         <used_lpm_total>9</used_lpm_total>
         <used_v4_lpm>6</used_v4_lpm>
         <used_v6_lpm>3</used_v6_lpm>
         \overline{\text{v6}} v6 lpm 128>1</used v6 lpm 128>
         <used_host_lpm_total>0</used_host_lpm_total>
         <used_host_v4_lpm>0</used_host_v4_lpm>
         <used_host_v6_lpm>0</used_host_v6_lpm>
         <used_mcast>0</used_mcast>
         <used_mcast_oifl>2</used_mcast_oifl>
         <used_host_in_host_total>13</used_host_in_host_total>
         <used_host4_in_host>12</used_host4_in_host>
         <used_host6_in_host>1</used_host6_in_host>
         <max_ecmp_table_limit>64</max_ecmp_table_limit>
         <used_ecmp_table>0</used_ecmp_table>
         <mfib_fd_status>Disabled</mfib_fd_status>
         <mfib_fd_maxroute>0</mfib_fd_maxroute>
         <mfib_fd_count>0</mfib_fd_count>
       \frac{\langle}{\sqrt{2}} readonly<br>\frac{\langle}{\sqrt{2}} XML OPT C
           XML OPT Cmd dynamic tcam status readonly >
      </__XML__OPT_Cmd_dynamic_tcam_status>
     </status>
    </profile>
   </hardware>
  </show>
 </nf:data>
</nf:rpc-reply>
```
]]>]]> switch(config)#

This example shows how to display LLDP timers that are configured on the switch in JSON format:

```
switch(config)# show lldp timers | json
{"ttl": "120", "reinit": "2", "tx_interval": "30", "tx_delay": "2", "hold_mplier
": "4", "notification interval": "5"}
switch(config)#
```
This example shows how to display LLDP timers that are configured on the switch in XML format:

```
switch(config)# show lldp timers | xml
<?xml version="1.0" encoding="ISO-8859-1"?>
<nf:rpc-reply xmlns:nf="urn:ietf:params:xml:ns:netconf:base:1.0" xmlns="http://w
ww.cisco.com/nxos:1.0:lldp">
 <nf:data>
  \langleshow\rangle<lldp>
    <timers>
     <__XML__OPT_Cmd_lldp_show_timers___readonly__>
      <__readonly__>
       <ttl>120</ttl>
       <reinit>2</reinit>
       <tx_interval>30</tx_interval>
       <tx_delay>2</tx_delay>
       <hold_mplier>4</hold_mplier>
       <notification_interval>5</notification_interval>
      </__readonly__>
     </__XML__OPT_Cmd_lldp_show_timers___readonly__>
    </timers>
   \langle/lldp>
  </show>
 </nf:data>
</nf:rpc-reply>
]] >] ] >switch(config)#
```
This example shows how to display ACL statistics in XML format.

```
switch-1(config-acl)# show ip access-lists acl-test1 | xml
<?xml version="1.0" encoding="ISO-8859-1"?>
<nf:rpc-reply xmlns="http://www.cisco.com/nxos:1.0:aclmgr" xmlns:nf="urn:ietf:p
arams:xml:ns:netconf:base:1.0">
 <nf:data>
  <show>
   < XML OPT Cmd show acl ip ipv6 mac>
    <ip_ipv6_mac>ip</ip_ipv6_mac>
    <access-lists>
     <__XML__OPT_Cmd_show_acl_name>
      <name>acl-test1</name>
      < XML OPT Cmd show acl capture>
       <__XML__OPT_Cmd_show_acl_expanded>
        <__XML__OPT_Cmd_show_acl___readonly__>
           readonly >
          <TABLE_ip_ipv6_mac>
          <ROW_ip_ipv6_mac>
            <op_ip_ipv6_mac>ip</op_ip_ipv6_mac>
           <show summary>0</show summary>
            <acl_name>acl-test1</acl_name>
            <statistics>enable</statistics>
            <frag_opt_permit_deny>permit-all</frag_opt_permit_deny>
            <TABLE_seqno>
```

```
<ROW_seqno>
              <seqno>10</seqno>
              <permitdeny>permit</permitdeny>
              <ip>ip</ip>
              <src_ip_prefix>192.0.2.1/24</src_ip_prefix>
              <dest_any>any</dest_any>
             </ROW_seqno>
            </TABLE_seqno>
           </ROW_ip_ipv6_mac>
          </TABLE_ip_ipv6_mac>
         </__readonly__>
        \text{\tt xML\_OPT\_Cmd\_show\_acl\_readonly\_>}</ XML OPT Cmd show acl expanded>
      </__XML__OPT_Cmd_show_acl_capture>
     </__XML__OPT_Cmd_show_acl_name>
    </access-lists>
   </__XML__OPT_Cmd_show_acl_ip_ipv6_mac>
  </show>
 </nf:data>
</nf:rpc-reply>
]] >] ] >switch-1(config-acl)#
```
This example shows how to display ACL statistics in JSON format.

```
switch-1(config-acl)# show ip access-lists acl-test1 | json
{"TABLE_ip_ipv6_mac": {"ROW_ip_ipv6_mac": {"op_ip_ipv6_mac": "ip", "show_summar
y": "0", "acl name": "acl-test1", "statistics": "enable", "frag opt permit deny
": "permit-all", "TABLE_seqno": {"ROW_seqno": {"seqno": "10", "permitdeny": "pe
rmit", "ip": "ip", "src_ip_prefix": "192.0.2.1/24", "dest_any": "any"}}}}}
switch-1(config-acl)#
```
The following example shows how to display the switch's redundancy status in JSON format.

```
switch-1# show system redundancy status | json
{"rdn_mode_admin": "HA", "rdn_mode_oper": "None", "this_sup": "(sup-1)", "this_
sup rdn state": "Active, SC not present", "this_sup_sup_state": "Active", "this
sup internal state": "Active with no standby", "other sup": "(sup-1)", "other
sup rdn state": "Not present"}
nxosv2#
switch-1#
```
This example shows how to display the switch's redundancy information in JSON Pretty Native format.

```
switch-1# show system redundancy status | json-pretty native
{
       "rdn_mode_admin": "HA",
       "rdn_mode_oper":
       "this_sup": "(sup-1)",
        "this sup rdn state": "Active, SC not present",
        "this sup sup state": "Active",
        "this_sup_internal_state": "Active with no standby",
        "other_sup": \overline{\text{``sup}}-1",
        "other_sup_rdn_state": "Not present"
}
switch-1#
```
The following example shows how to display the switch's OSPF routing parameters in JSON Native format.

```
switch-1# show ip ospf | json native
{"TABLE_ctx":{"ROW_ctx":[{"ptag":"Blah","instance_number":4,"cname":"default","
rid":"0.0.0.0","stateful_ha":"true","gr_ha":"true","gr_planned_only":"true","gr
grace_period":"PT60S","gr_state":"inactive","gr_last_status":"None","support_t
os0_only":"true","support_opaque_lsa":"true","is_abr":"false","is_asbr":"false"
,"admin_dist":110,"ref_bw":40000,"spf_start_time":"PT0S","spf_hold_time":"PT1S"
,"spf_max_time":"PT5S","lsa_start_time":"PTOS","lsa_hold_time":"PT5S","lsa_max
```
time":"PT5S", "min lsa arr time":"PT1S", "lsa aging pace":10, "spf max paths":8, "m ax\_metric\_adver":"false","asext\_lsa\_cnt":0,"asext\_lsa\_crc":"0","asopaque\_lsa\_cn t": 0, "asopaque lsa crc": "0", "area total": 0, "area normal": 0, "area stub": 0, "area nssa":0,"act area total":0,"act area normal":0,"act area stub":0,"act area nssa ":0,"no\_discard\_rt\_ext":"false","no\_discard\_rt\_int":"false"},{"ptag":"100","ins tance number":3,"cname":"default","rid":"0.0.0.0","stateful ha":"true","gr\_ha": "true","gr\_planned\_only":"true","gr\_grace\_period":"PT60S","gr\_state":"inactive" ,"gr\_last\_status":"None","support\_tos0\_only":"true","support\_opaque\_lsa":"true" ,"is\_abr":"false","is\_asbr":"false","admin\_dist":110,"ref\_bw":40000,"spf\_start time":"PT0S","spf\_hold\_time":"PT1S","spf\_max\_time":"PT5S","lsa\_start\_time":"PT0 S","lsa\_hold\_time":"PT5S","lsa\_max\_time":"PT5S","min\_lsa\_arr\_time":"PT1S","lsa\_ aging pace":10, "spf max paths":8, "max metric adver":"false", "asext lsa cnt":0, " asext lsa crc":"0", asopaque lsa cnt":0, "asopaque lsa crc":"0", "area total":0," area normal":0,"area stub":0,"area nssa":0,"act area total":0,"act area normal" :0, "act area stub":0, "act area nssa":0, "no discard rt ext": "false", "no discard rt\_int":"false"},{"ptag":"111","instance\_number":1,"cname":"default","rid":"0.0 .0.0","stateful\_ha":"true","gr\_ha":"true","gr\_planned\_only":"true","gr\_grace\_pe riod":"PT60S","gr\_state":"inactive","gr\_last\_status":"None","support\_tos0\_only" :"true","support\_opaque\_lsa":"true","is\_abr":"false","is\_asbr":"false","admin\_d ist":110, "ref\_bw":40000, "spf\_start\_time":"PT0S", "spf\_hold\_time":"PT1S", "spf\_max \_time":"PT5S","lsa\_start\_time":"PT0S","lsa\_hold\_time":"PT5S","lsa\_max\_time":"PT 5S","min\_lsa\_arr\_time":"PT1S","lsa\_aging\_pace":10,"spf\_max\_paths":8,"max\_metric \_adver":"false","asext\_lsa\_cnt":0,"asext\_lsa\_crc":"0","asopaque\_lsa\_cnt":0,"aso paque\_lsa\_crc":"0","area\_total":0,"area\_normal":0,"area\_stub":0,"area\_nssa":0," act area total":0, "act area normal":0, "act area stub":0, "act area nssa":0, "no d iscard\_rt\_ext":"false","no\_discard\_rt\_int":"false"},{"ptag":"112","instance\_num ber":2,"cname":"default","rid":"0.0.0.0","stateful\_ha":"true","gr\_ha":"true","g r\_planned\_only":"true","gr\_grace\_period":"PT60S","gr\_state":"inactive","gr\_last \_status":"None","support\_tos0\_only":"true","support\_opaque\_lsa":"true","is\_abr"  $\overline{\cdot}$ "false","is\_asbr":"false","admin\_dist":110,"ref\_bw":40000,"spf\_start\_time":"PT 0S","spf\_hold\_time":"PT1S","spf\_max\_time":"PT5S","lsa\_start\_time":"PT0S","lsa\_h old time":"PT5S","lsa max time":"PT5S","min lsa arr time":"PT1S","lsa aging pac e":10,"spf\_max\_paths":8,"max\_metric\_adver":"false","asext\_lsa\_cnt":0,"asext\_lsa \_crc":"0","asopaque\_lsa\_cnt":0,"asopaque\_lsa\_crc":"0","area\_total":0,"area\_norm al":0,"area\_stub":0,"area\_nssa":0,"act\_area\_total":0,"act\_area\_normal":0,"act\_a rea\_stub":0,"act\_area\_nssa":0,"no\_discard\_rt\_ext":"false","no\_discard\_rt\_int":" false"}]}} switch-1#

The following example shows how to display OSPF routing parameters in JSON Pretty Native format.

```
switch-1# show ip ospf | json-pretty native
{
  "TABLE_ctx": {
          "ROW_ctx": [{
                        "ptag": "Blah",
                        "instance_number": 4,
                        "cname": "default",
                        "rid": "0.0.0.0",
                        "stateful ha": "true",
                        "gr_ha": "true",
                        "gr_planned_only": "true",
                        "gr_grace_period": "PT60S",
                        "gr = -\frac{1}{2}": "inactive",
                        "gr_last_status": "None",
                        "support_tos0_only": "true",
                        "support_opaque_lsa":<br>"is abr": "false",
                        "is_abr": "false",<br>"is_asbr": "false",
                        "is asbr":
                        "admin dist": 110,
                        "ref bw": 40000,
                        "spf_start_time": "PT0S",
                        "spf\_hold\_time":"spf_max_time": "PT5S",
                        "lsa_start_time": "PT0S",
```

```
"lsa hold_time": "PT5S",
                         "lsa_max_time": "PT5S",
                         "min_lsa_arr_time": "PT1S",
                         "lsa_aging_pace":
                         "spf_max_paths": 8,
                         "max metric adver": "false",
                         "asext_lsa_cnt": 0,
                        "asext<sup>-1</sup>sa<sup>-</sup>crc": "0",
                        "asopaque_Isa_cnt": 0,<br>"asopaque lsa crc": "0",
                         "asopaque_lsa_crc":
                         "area total": 0,
                         "area normal": 0,
                         "area_stub": 0,<br>"area_nssa": 0,"area_nssa":
                         "act_area_total": 0,
                         "act_area_normal": 0,
                         "act area stub": 0,
                         "act_area_nssa": 0,<br>"no discard rt ext": "false",
                         "no_discard_rt_ext": "false",
                        "no discardrtint":
                      }, { }"ptag": "100",
                        "instance_number": 3,
                         "cname": "default",
                         "rid": "0.0.0.0",
                         "stateful_ha": "true",
                         "gr_ha": "true",
                         "gr_planned_only": "true",<br>"ar grace period": "PT60S",
                         "gr grace period":
                         "gr_state": "inactive",
                         ... content deleted for brevity ...
                        "max metric adver": "false",
                         "asext lsa cnt": 0,
                         "asext lsa crc": "0",
                        "asopaque_lsa_cnt": 0,<br>"asopaque lsa crc": "0",
                         "asopaque_lsa_crc":
                         "area total": 0,
                         "area<sup>normal": 0,</sup>
                        "area\_stab": 0,"area_nssa": 0,
                        "act_area_total": 0,
                         "act_area_normal": 0,
                         "act_area_stub": 0,
                         "act<sub>area</sub>nssa": 0,
                         "no_discard_rt_ext": "false",
                        "no\_discard\_rt\_int":}]
        }
switch-1#
```
The following example shows how to display the IP route summary in XML format.

```
switch-1# show ip route summary | xml
<?xml version="1.0" encoding="ISO-8859-1"?> <nf:rpc-reply
xmlns="http://www.cisco.com/nxos:1.0:urib" xmlns:nf="urn:ietf:params:xml:ns:netconf:base:1.0">
 <nf:data>
  <show>
   <ip>
    <route>
     < XML OPT Cmd urib show ip route command ip>
      < XML OPT Cmd urib show ip route command unicast>
```
}

```
< XML OPT Cmd urib show ip route command topology>
 <__XML__OPT_Cmd_urib_show_ip_route_command_l3vm-info>
  < XML OPT Cmd urib show ip route command rpf>
   < XML OPT Cmd urib show ip route command ip-addr>
    <__XML__OPT_Cmd_urib_show_ip_route_command_protocol>
     <__XML__OPT_Cmd_urib_show_ip_route_command_summary>
      <__XML__OPT_Cmd_urib_show_ip_route_command_vrf>
       <__XML__OPT_Cmd_urib_show_ip_route_command___readonly__>
        < readonly >
         TABLE vrf<ROW_vrf>
           <vrf-name-out>default</vrf-name-out>
           <TABLE_addrf>
           <ROW_addrf>
             <addrf>ipv4</addrf>
             <TABLE_summary>
              <ROW_summary>
               <routes>938</routes>
               <paths>1453</paths>
               <TABLE_unicast>
               <ROW_unicast>
                 <clientnameuni>am</clientnameuni>
                 <best-paths>2</best-paths>
                </ROW_unicast>
                <ROW_unicast>
                 <clientnameuni>local</clientnameuni>
                 <best-paths>105</best-paths>
                </ROW_unicast>
                <ROW_unicast>
                 <clientnameuni>direct</clientnameuni>
                 <br />best-paths>105</best-paths>
                </ROW_unicast>
                <ROW_unicast>
                 <clientnameuni>broadcast</clientnameuni>
                 <br />best-paths>203</best-paths>
                </ROW_unicast>
                <ROW_unicast>
                 <clientnameuni>ospf-10</clientnameuni>
                 <best-paths>1038</best-paths>
                </ROW_unicast>
               </TABLE_unicast>
               <TABLE_route_count>
                <ROW_route_count>
                 <mask_len>8</mask_len>
                 <count>1</count>
                </ROW_route_count>
                <ROW_route_count>
                 <mask_len>24</mask_len>
                 <count>600</count>
                </ROW_route_count>
                <ROW_route_count>
                 <mask_len>31</mask_len>
                 <count>13</count>
                </ROW_route_count>
                <ROW_route_count>
                 <mask_len>32</mask_len>
                 <count>324</count>
                </ROW_route_count>
               </TABLE_route_count>
              </ROW_summary>
             </TABLE_summary>
            </ROW_addrf>
           </TABLE_addrf>
          \langle ROW_vrf>
```

```
</TABLE_vrf>
               </__readonly__>
              </__XML__OPT_Cmd_urib_show_ip_route_command___readonly__>
             \langle XML OPT Cmd urib show ip route command vrf>
            </__XML__OPT_Cmd_urib_show_ip_route_command_summary>
           </__XML__OPT_Cmd_urib_show_ip_route_command_protocol>
          </__XML__OPT_Cmd_urib_show_ip_route_command_ip-addr>
         </__XML__OPT_Cmd_urib_show_ip_route_command_rpf>
        </ XML OPT Cmd urib show ip route command l3vm-info>
       </__XML__OPT_Cmd_urib_show_ip_route_command_topology>
      </__XML__OPT_Cmd_urib_show_ip_route_command_unicast>
     </ XML OPT Cmd urib show ip route command ip>
    </route>
   \langle/ip>
  \langle/show>
 </nf:data>
</nf:rpc-reply>
]]>]]>
switch-1#
```
The following example shows how to display the IP route summary in JSON format.

```
switch-1# show ip route summary | json
```

```
{"TABLE_vrf": {"ROW_vrf": {"vrf-name-out": "default", "TABLE_addrf": {"ROW_addrf": {"addrf":
"ipv4", "TABLE_summary": {"ROW_summary": {"routes": "938", "paths": "
1453", "TABLE_unicast": {"ROW_unicast": [{"clientnameuni": "am", "best-paths": "2"},
{"clientnameuni": "local", "best-paths": "105"}, {"clientnameuni": "direct",
"best-paths": "105"}, {"clientnameuni": "broadcast", "best-paths": "203"}, {"clientnameuni":
"ospf-10", "best-paths": "1038"}]}, "TABLE_route_count": {"ROW_route_
count": [{"mask_len": "8", "count": "1"}, {"mask_len": "24", "count": "600"}, {"mask_len":
"31", "count": "13"}, {"mask_len": "32", "count": "324"}]}}}}}}}
switch-1#
```
The following example shows how to display the IP route summary in JSON Pretty format.

```
switch-1# show ip route summary | json-pretty
 {
      "TABLE_vrf": {
        "ROW_vrf": {
            "vrf-name-out": "default",
            "TABLE_addrf": {
                "ROW_addrf": {
                     "addrf": "ipv4",
                     "TABLE_summary": {
                         "ROW summary": {
                             "routes": "938",
                             "paths": "1453",
                             "TABLE_unicast": {
                                 "ROW_unicast": [
                                      {
                                          "clientnameuni": "am",
                                          "best-paths": "2"
                                      },
                                      {
                                          "clientnameuni": "local",
                                          "best-paths": "105"
                                      },
                                      {
                                          "clientnameuni": "direct",
                                          "best-paths": "105"
                                      },
                                      {
                                          "clientnameuni": "broadcast",
                                          "best-paths": "203"
                                      },
```

```
{
                                           "clientnameuni": "ospf-10",
                                           "best-paths": "1038"
                                      }
                                  \, \, \,},
                              "TABLE_route_count": {
                                  "ROW_route_count": [
                                       {
                                           "mask_len": "8",
                                           "count": "1"
                                      },
                                       {
                                           "mask_len": "24",
                                           "count": "600"
                                      },
                                       {
                                           "mask_len": "31",
                                           "count": "13"
                                      },
                                       {
                                           "mask_len": "32",
                                           "count": "324"
                                      }
                                 \Box}
                        }
                      }
                 }
           }
       }
    }
}
switch-1#
```
The following example shows how to display the IP route table in JSON native format.

```
switch-1(config)# show ip route summary | json native
{"TABLE_vrf":{"ROW_vrf":[{"vrf-name-out":"default","TABLE_addrf":{"ROW_addrf":[{"addrf":"ipv4","TABLE_summary":{"ROW_summary":[{"routes":3,"p
aths":3,"TABLE_unicast":{"ROW_unicast":[{"clientnameuni":"broadcast","best-paths":3}]},"TABLE_route_count":{"ROW_route_count":[{"mask_len":8,
"count":1, {"mask_len":32, "count":2}]}}]}}]}}}
switch-1(config)#
```
Notice that with JSON native (as well as JSON pretty native), integers are represented as true integers. For example,"mask len:" is displayed as the actual value of 32.

The following example shows to display the IP route table in JSON Pretty Native format.

```
switch-1(config)# show ip route summary | json-pretty native
{
 "TABLE_vrf": {
    "ROW_vrf": [{
        "vrf-name-out": "default",
        "TABLE_addrf": {
               "ROW_addrf": [{
                    "addrf": "ipv4",
                    "TABLE_summary": {
                           "ROW_summary": [{
                                "routes": 3,
                                "paths": 3,
                              "TABLE_unicast": {
                                    "ROW_unicast": [{
                                           "clientnameuni": "broadcast",
                                           "best-paths": 3
                                                     }]
```

```
},
                                                    "TABLE route count": {
                                                          "ROW_route_count":[{
                                                                "mask len": 8,
                                                                "count": 1
                                                                      }, {
                                                                "mask_len": 32,
                                                                "count": 2
                                                        }]
                                                }
                                     }]
                                }
                         }]
                 }
           }]
     }
}
switch-1(config)#
```
# <span id="page-39-0"></span>**Sample NX-API Scripts**

You can access sample scripts that demonstrate how to use a script with NX-API. To access a sample script, click the following link then choose the directory that corresponds to the required software release: [Cisco](https://github.com/datacenter/nexus9000/tree/master/nx-os/nxapi/) Nexus 9000 NX-OS [NX-API](https://github.com/datacenter/nexus9000/tree/master/nx-os/nxapi/)